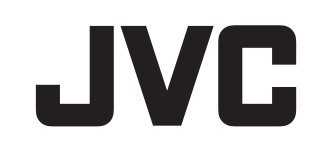

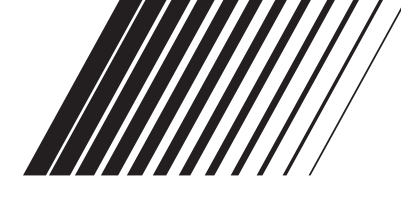

## **DVD PLAYER & VIDEO CASSETTEN-RECORDER**

## **HR-XV45SEU**

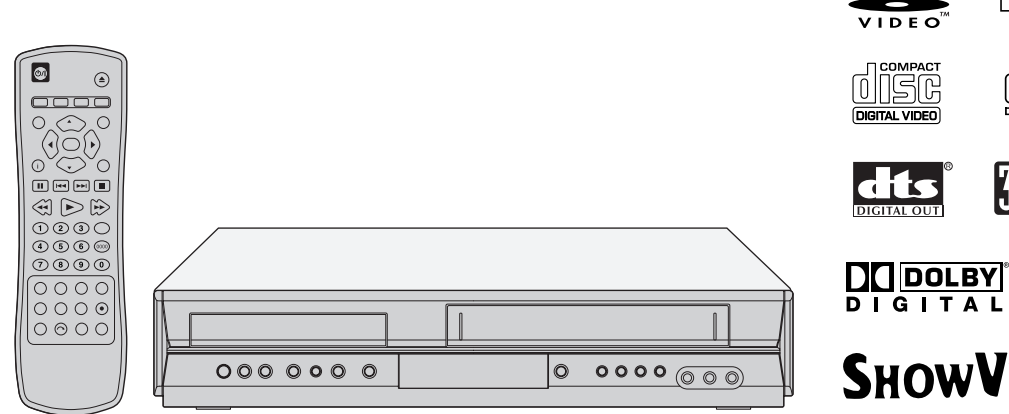

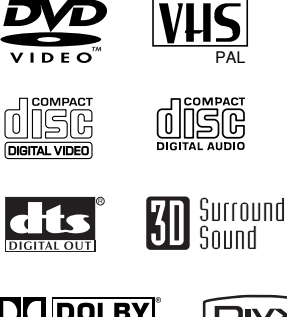

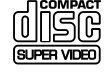

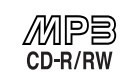

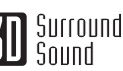

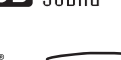

FIVY

**SHOWVIEW®** 

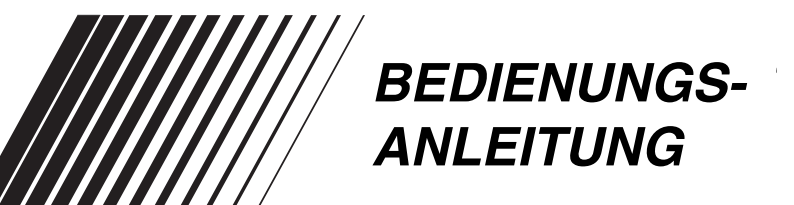

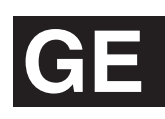

Download from Www.Somanuals.com. All Manuals Search And Download.

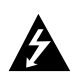

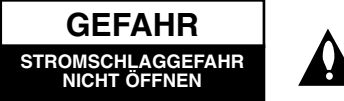

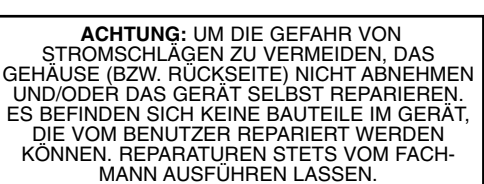

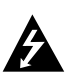

Der Blitz mit der Pfeilspitze im gleichseitigen Dreieck dient dazu, den Benutzer vor unisolierten und gefährlichen spannungsführenden Stellen innerhalb des Gerätegehäuses zu warnen, an denen die Spannung groß genug ist, um für den Menschen die Gefahr eines Stromschlags zu bergen.

Das Ausrufezeichen im gleichseitigen Dreieck dient dazu, den Benutzer auf wichtige vorhandene Betriebs- und Wartungsanleitungen in der produktbegleitenden Dokumentation hinzuweisen.

**WARNUNG:** UM BRANDGEFAHR UND DIE GEFAHR EINES STROMSCHLAGS ZU VERMEIDEN, SETZEN SIE DAS GERÄT WEDER REGEN NOCH SONSTIGER FEUCHTIGKEIT AUS.

**WARNUNG:** Das Gerät nicht an einem beengten Ort, wie z. B. in einem Bücherregal o. ä., aufstellen.

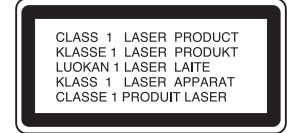

#### **VORSICHT:**

Dieser digitale Video Disc-Player besitzt ein Laser-System. Um den ordnungsgemäßen Gebrauch dieses Produktes gewährleisten zu können, lesen Sie sich diese Bedienungsanleitung bitte sorgfältig durch und bewahren diese zum späteren Nachschlagen auf. Sollte am Gerät zu einem späteren Zeitpunkt eine Reparatur erforderlich werden, wenden Sie sich an eine dafür autorisierte Werkstatt (siehe Abschnitt Kundendienst).

Eine Verwendung der Bedienelemente,<br>Anpassungsmöglichkeiten oder Leistungsmerkmale dieses<br>Gerätes in Abweichung von dieser Bedienungsanleitung<br>kann dazu führen, dass Sie gefährlicher Strahlung ausgeset-<br>zt werden. Um zu ve direkt ausgesetzt werden, sollten Sie keinen Versuch zum Offnen des Gerätes unternehmen. Sichtbare Laserstrahlung<br>am offenen Gerät. SCHAUEN SIE NIEMALS IN DEN LASERSTRAHL.

**ACHTUNG:** BEI GEÖFFNETEM GEHAUSE UND VER-<br>RIEGELUNGEN TRITT SICHTBARE UND UNSICHTBARE LASERSTRAHLUNG AUF.

**VORSICHT:** Das Gerät muss vor herabtropfendem Wasser<br>und Spritzwasser geschützt werden, und es dürfen keine mit<br>Flüssigkeiten gefüllten Gegenstände, wie beispielsweise Vasen, auf dem Gerät abgestellt werden.

Dieses Produkt wurde gemäß den Anforderungen der EEC-RICHTLINIEN 89/336/EEC, 93/68/EEC und 73/23/EEC für Störstrahlungen hergestellt.

#### **Hinweise zum Copyright:**

Es ist gesetzlich verboten, urheberrechtlich geschütztes Material ohne Genehmigung zu kopieren, auszustrahlen, vorzuführen, über Kabel zu senden, öffentlich <u>wiederzugeben oder zu verleihen.</u><br>Dieses Produkt ist mit der von Macrovision entwickelten Kopierschutzfunktion ausgestattet. Auf einigen Discs sind Kopierschutzsignale aufgezeichnet. Wenn Sie die Bilder dieser Discs auf einem Videorecorder aufzeichnen und wiedergeben, sind Bildstörungen zu erwarten. Dieses Produkt verwendet Technologien zum Urgeberrechtsschutz, die durch Verfahrensansprüche bestimmter US-Patente und sonstiger Rechte zum Schutz geistigen Eigentums der Macrovision Corporation und anderer Rechtseigentümer geschützt sind. Der Gebrauch dieser Technologien im Rahmen des Urheberrechtsschutzes muss von der Macrovision Corporation genehmigt werden und gilt nur für

den privaten oder anderen eingeschränkten Gebrauch, es sei denn, es liegt eine spezielle Genehmigung der Macrovision Corporation vor. Die Nachentwicklung und zerlegende Untersuchung dieser Technologie ist verboten.

**SERIENNUMMER:** Die Seriennummer finden Sie auf der Rückseite dieses Gerätes. Diese Nummer gilt ausschließlich für dieses Gerät und ist sonst niemandem bekannt. Sie sollten die betreffenden Informationen hier festhalten und Ihre Bedienungsanleitung als dauerhaft gültigen Kaufbeleg aufbewahren.

Modell-Nr.

Serien-Nr.

## **SHOWVIEW®**

SHOWVIEW ist ein eingetragenes Markenzeichen von Gemstar Development Corporation.

Das SHOWVIEW-System wird unter Lizenz der Gemstar Development Corporation hergestellt.

## **Wichtige Hinweise zur Bedienung dieses Geräts**

Die Bedienelemente dieses Geräts dienen sowohl zur Bedienung des DVD-Spielers als auch des Videorecorders. Die folgenden Tasten sind wichtig für die richtige Bedienung der verschiedenen Bestandteile.

1. **(<sup>b</sup>/I-Taste**<br>Drücken Sie die (<sup>b</sup>/I-Taste auf der<br>Fernbedienung oder auf der Frontblende, um das<br>Gerät einzuschalten.

2. **DVD-Taste**<br>Drücken Sie die DVD-Taste auf der<br>Fernbedienung, wenn Sie den DVD-Spieler bedi-<br>enen möchten. Im Display auf der Frontblende leuchtet die DVD-Anzeige auf und zeigt an, dass der DVD-Spieler aktiviert ist. 3. **VCR-Taste**

Drücken Sie die VCR-Taste auf der Fernbedienung, wenn Sie den Videorecorder bedienen möchten. Im Display auf der Frontblende leuchtet die VCR-Anzeige auf und zeigt an, dass der Videorecorder

aktiviert ist.<br>**DVD/VCR-Taste**<br>Drücken Sie den DVD/VCR-Taste auf der<br>Frontblende, um zwischen DVD und<br>Videorecorder umzuschalten.

### **Inhalt**

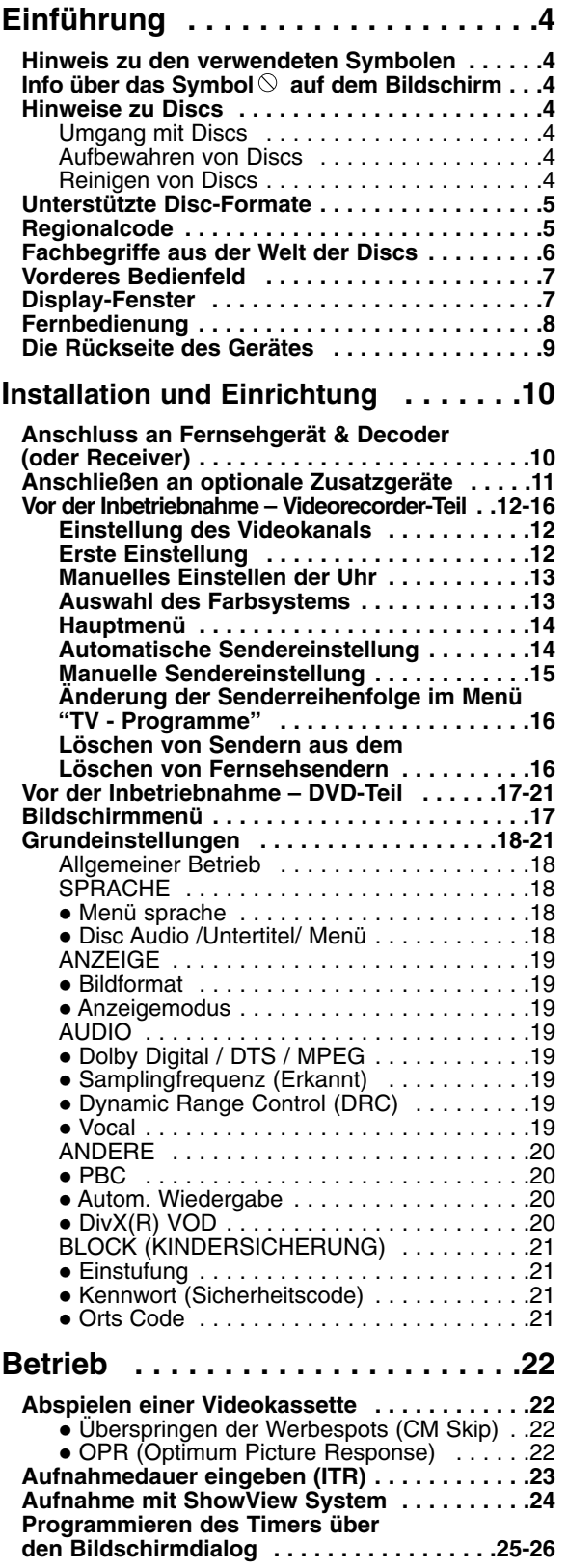

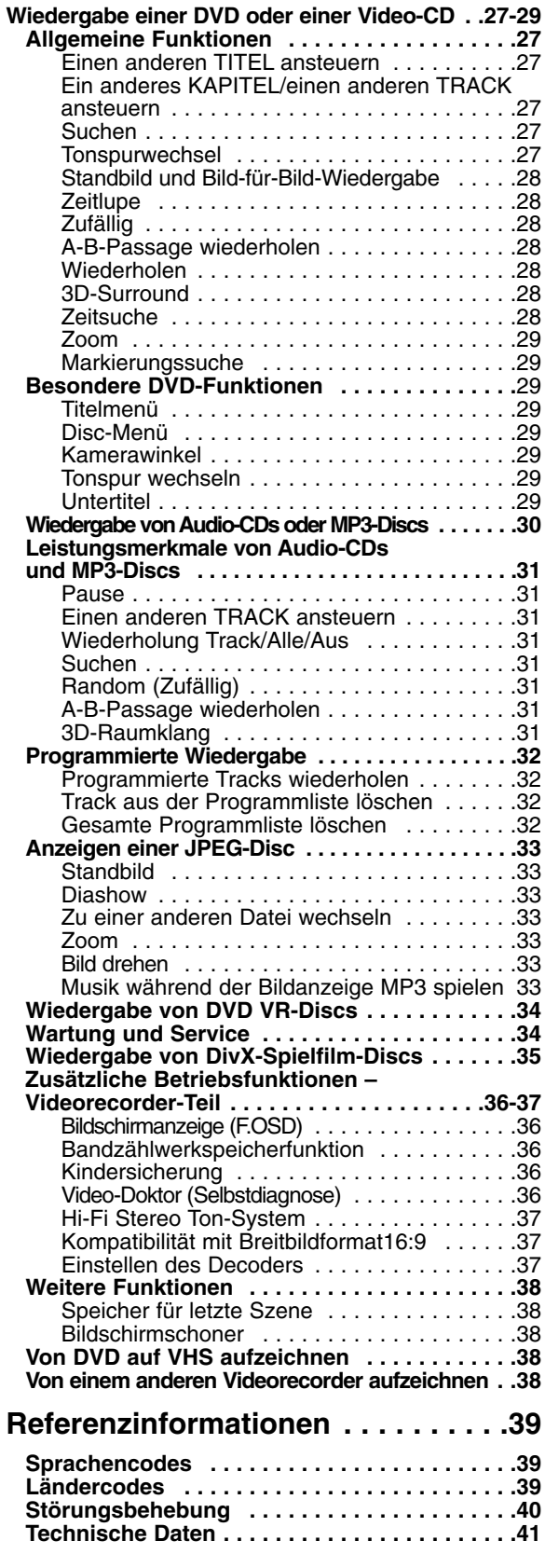

## **Einführung**

Um die ordnungsgemäße Verwendung dieses Geräts zu gewährleisten, lesen Sie dieses Handbuch sorgfältig durch und bewahren Sie es zu Referenzzwecken auf.

Dieses Handbuch enthält Informationen über den Betrieb und die Wartung Ihres DVD-Players. Wenn dieses Gerät repariert werden muss, wenden Sie sich an einen autorisierten Fachhändler.

#### **Hinweis zu den verwendeten Symbolen**

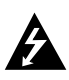

Der Blitz mit der Pfeilspitze warnt den Benutzer vor gefährlicher Spannung im Gerätegehäuse, die die Gefahr eines elektrischen Schlags in sich birgt.

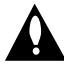

Das Ausrufezeichen weist den Benutzer auf wichtige Betriebs- und Wartungs-/ Serviceanleitungen hin.

Es informiert über Gefahren, die das Gerät selbst oder anderes Material beschädigen könnten.

#### Hinweis:

Weist auf besondere Hinweise und Betriebsmerkmale hin.

#### Tipp:

Weist auf Tipps und Tricks hin, die die Bedienung dieses Geräts vereinfachen.

Enthält ein Titel eines Abschnitts eines der folgenden Symbole, ist dies nur auf die durch das Symbol dargestellte Disc anwendbar.

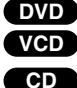

**DVD** DVD und finalisierte DVD ±R/RW

- Video-CDs **VCD**
- Audio-CDs **CD**
- MP3-Discs **MP3**
- 
- JPEG-Discs **JPEG** DivX-Discs **DivX**

#### Info über das Symbol  $\heartsuit$  auf dem **Bildschirm**

"  $\heartsuit$  " kann während des Betriebs auf dem Bildschirm Ihres Fernsehgeräts angezeigt werden. Das Symbol zeigt dann an, dass die in der vorliegenden Gebrauchsanleitung erläuterte Funktion auf dieser spezifischen DVD-Video-Disc nicht verfügbar ist.

#### **Hinweise zu Discs**

#### **Umgang mit Discs**

Berühren Sie die bespielte Seite der Disc nicht. Fassen Sie die Disc an den Kanten an, um nicht die Oberfläche mit den Fingern zu berühren. Bringen Sie auf keiner der beiden Seiten der Disc Papier oder Klebeband an.

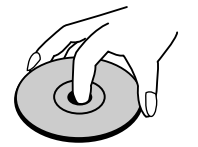

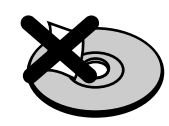

#### **Aufbewahren von Discs**

Legen Sie die Disc nach der Wiedergabe wieder in die zugehörige Hülle. Setzen Sie die Disc keiner direkten Sonneneinstrahlung oder Wärmequellen aus, und lassen Sie sie nie in einem geparkten Auto, das direkter Sonneneinstrahlung ausgesetzt ist.

#### **Reinigen von Discs**

Fingerabdrücke und Staub auf der Disc können die Bild- und Tonqualität beeinträchtigen. Reinigen Sie die Disc vor der Wiedergabe mit einem sauberen Tuch. Wischen Sie die Disc von der Mitte zum Rand ab.

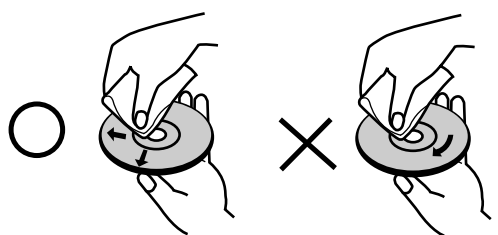

Verwenden Sie keine starken Lösungsmittel wie Alkohol, Benzine, Verdünner, handelsübliche Reiniger oder für Vinyl-Platten gedachte Antistatik-Sprays.

#### **Auswahl der Ausgabequelle**

Sie müssen auswählen, welche Quelle (DVD oder VHS) Sie auf den Fernsehbildschirm ausgeben möchten.

**• Falls Sie eine DVD abspielen möchten:** Drücken Sie DVD, bis die DVD-Anzeige im Anzeigefenster aufleuchtet und die DVD-Ausgabe auf dem Bildschirm erscheint.

**• Falls Sie ein Videoband abspielen möchten:** Drücken Sie VCR, bis die VCR-Anzeige im Anzeigefenster aufleuchtet und das Videorekorder-Bild erscheint.

Anmerkungen:

- **•** Wenn Sie eine DVD-Disc einlegen, während sich Ihr DVD-/VHS-Gerät in der Betriebsart VHS befindet, schaltet das DVD-/VHS-Gerät automatisch auf die Betriebsart DVD um.
- **•** Falls Sie eine Videokassette ohne Schreibschutz einlegen, während sich Ihr DVD-/VHS-Gerät in der Betriebsart DVD befindet, schaltet das DVD-/VHS-Gerät automatisch auf die Betriebsart VHS um.

#### **Unterstützte Disc-Formate**

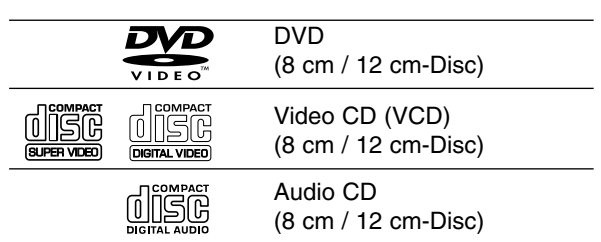

Zusätzlich kann das Gerät eine DivX-Datei, DVD -R, DVD +R, DVD -RW, DVD +RW, SVCD und CD-R / CD-RW mit Audiotiteln, MP3- und/oder JPEG-Dateien abspielen.

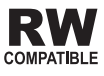

Dies ist ein Hinweis auf eine Produktfunktion, die im Video-Recording-Format aufgezeichnete DVD-RW-Discs abspielen kann.

#### Hinweise:

- Je nach dem Aufnahmegerät oder der CD-R/RW (oder DVD -R, DVD +R, DVD -RW, DVD +RW)-Disc selbst können einige CD-R/RW- (oder DVD -R, DVD +R, DVD -RW, DVD +RW)-Discs nicht mit diesem Gerät wiedergegeben werden.
- Bringen Sie auf keiner der beiden Seiten (weder der beschrifteten noch der bespielten) einer Disc Aufkleber an.
- Verwenden Sie keine ungewöhnlich geformten CDs (z. B. herzförmig oder achteckig). Andernfalls sind Fehlfunktionen nicht auszuschließen.

#### **Hinweise zu DVDs und Video-CDs**

Einige Wiedergabefunktionen von DVDs und Video-CDs können absichtlich von Softwareherstellern programmiert worden sein. Da dieses Gerät DVDs und Video-CDs so wiedergibt, wie es von den Softwareherstellern vorgegeben ist, stehen einige Wiedergabefunktionen eventuell nicht bzw. zusätzliche Funktionen stehen zur Verfügung.

#### **Hergestellt unter der Lizenz von Dolby Laboratories. "Dolby" und das Doppel-D-Symbol sind Marken von Dolby Laboratories.**

#### **DTS und DTS Digital Out sind Marken von Digital Theater Systems, Inc.**

#### **Regionalcode**

Dieser DVD-Player kann nur für die Region "2" codierte DVD-Software wiedergeben. Dieses Gerät kann nur DVD-Discs mit dem Etikett "2" oder "ALLE" wiedergeben.

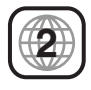

#### **Hinweise zu Regionalcodes**

- Bei den meisten DVDs finden Sie einen Globus mit einer oder mehreren Nummern gut sichtbar auf der Hülle. Diese Nummer muss mit dem Regionalcode Ihres DVD-Players übereinstimmen, damit Sie die Disc wiedergeben können.
- Wenn Sie eine DVD mit einem anderen Regionalcode mit Ihrem Player wiedergeben möchten, wird die Meldung "Region code überprüfen" auf dem Bildschirm des Fernsehgeräts angezeigt.

#### **Fachbegriffe aus der Welt der Discs**

#### **DVD ±R / DVD ±RW**

DVD -R und DVD +R ist ein Standard für beschreibbare DVD-Laufwerke und Discs. Dieses Format ermöglicht Ihnen, nur einmal Informationen auf die DVD-Disc zu schreiben. DVD +RW und DVD-RW sind zwei Standards für wiederbeschreibbare Medien. Diese DVD kann gelöscht und erneut beschrieben werden. Auf einseitig beschreibbaren Discs können 4,38 GB und auf beidseitig beschreibbaren doppelt so viel Daten gespeichert werden. Einseitig beschreibbare Dual-Layer-Discs sind nicht verfügbar

#### **Video-CD (VCD)**

Eine VCD kann 74 Minuten (650-MB-Disc) oder 80 Minuten (700-MB-Disc) MPEG-1-Fullmotion-Video in qualitativ hochwertigem Stereo-Sound enthalten.

#### **MPEG**

MPEG ist ein internationaler Standard für die Videound Audio-Kompression. MPEG-1 wird zum Kodieren von Video für VCD verwendet und bietet Multichannel-Surround-Sound-Kodierung, zum Beispiel PCM, Dolby Digital, DTS und MPEG-Audio.

#### **MP3**

MP3 ist ein populäres Kompressionsformat für digitale Audiodateien, das sich durch sehr hohe, CD-ähnliche Qualität auszeichnet.

#### **JPEG**

Joint Pictures Expert Group. JPEG ist ein komprimiertes Dateiformat, das Ihnen ermöglicht, Bilder ohne Einschränkung der Anzahl der verwendeten Farben zu speichern.

#### **DivX**

DivX ist die Bezeichnung für einen neuen revolutionären Video-Codec, der auf dem neuen MPEG-4 Video-Komprimierungsstandard basiert. Auf diesem DVD-Player kann DivX wiedergegeben werden.

#### **PBC: Wiedergabesteuerung (nur Video-CD)**

Die PBC-Funktion (Playback Control) ist nur für das Format Video-CD Version 2 verfügbar. PBC ermöglicht Ihnen, mit dem System über Menüs, Suchfunktionen oder andere typische Computer-Aktionen zu interagieren. Außerdem können Bilder mit hoher Auflösung wiedergegeben werden, wenn sie sich auf der Disc befinden. Video-CDs ohne PBC-Funktion (Version 1.1) funktionieren wie Audio-CDs.

#### **Titel (nur DVD)**

Ein Titel ist in der Regel ein separater Abschnitt einer DVD-Disc. Beispielsweise könnte der Film Titel 1, eine Dokumentation, die die Herstellung des Films beschreibt, Titel 2, und Interviews mit der Besetzung Titel 3 sein. Jedem Titel ist eine Referenznummer zugeordnet, mit deren Hilfe Sie ihn rasch finden.

#### **Kapitel (nur DVD)**

Ein Kapitel ist ein Segment eines Titels, zum Beispiel eine Szene in einem Film oder ein Interview in einer Serie. Jedem Kapitel ist eine Kapitelnummer zugewiesen, mit der Sie das gewünschte Kapitel ansteuern können. Je nach Disc wurden möglicherweise keine Kapitel aufgezeichnet.

#### **Szene (VCD)**

Auf einer Video-CD mit PBC-Funktionen (Playback Control) sind die bewegten Bilder und die Standbilder in Abschnitte aufgeteilt, die "Szenen" genannt werden Jede Szene wird im Menübildschirm angezeigt unterhält eine Szenennummer, mit der Sie die Szene rasch ansteuern können. Eine Szene besteht aus einem oder mehreren Titeln.

#### **Track**

Ein distinktives Merkmal audiovisueller Informationen, zum Beispiel das Bild oder der Soundtrack für eine spezifische Sprache (DVD) oder das Musikstück auf einem Video oder einer Audio-CD. Jedem Track wird eine Tracknummer zugewiesen, mit der Sie den gewünschten Track ansteuern können. DVD-Discs unterstützen ein Video-Track (mit mehreren Kamerawinkeln) und mehrere Audio-Tracks.

**7**

#### **Vorderes Bedienfeld**

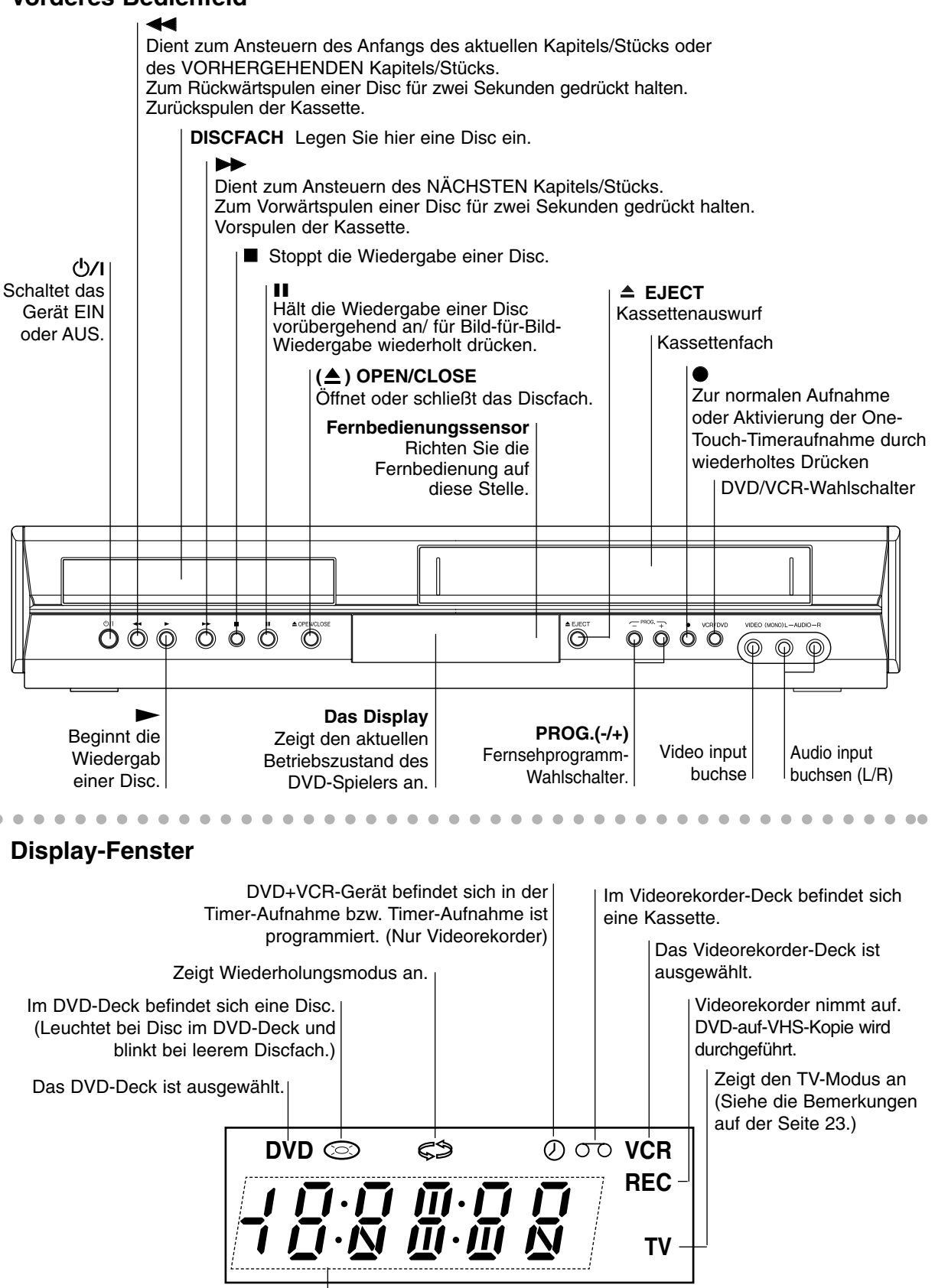

Zeigt an, dass Progressive Scan eingeschaltet ist.

### **Fernbedienung**

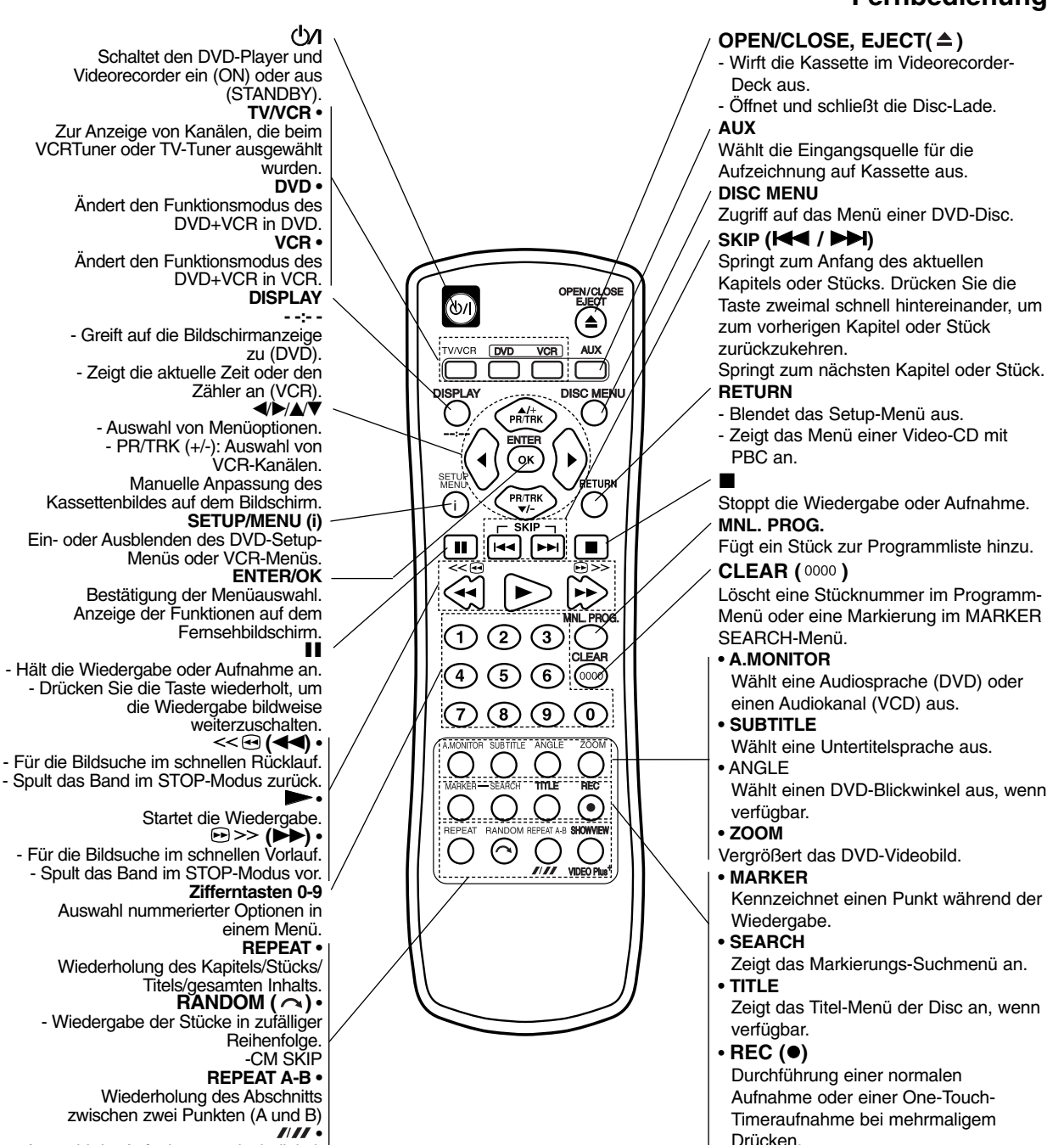

Auswahl der Aufnahmegeschwindigkeit **SHOWVIEW •** Zur Anzeige des Programm-Menüs für

die ShowView-Programmierung

#### **Reichweite der Fernbedienung**

Richten Sie die Vorderkante der Fernbedienung stets auf den Signalempfangssensor am Gerät und drücken Sie dabei die gewünschten Funktionstasten.

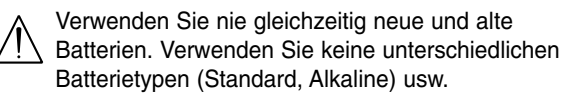

#### **Austauschen der Batterien**

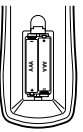

Entfernen Sie den Deckel des Batteriefachs auf der Rückseite der Fernbedienung und legen Sie zwei R03-Batterien (Größe AAA) entsprechend der korrekten Polarität  $\bullet$  und  $\bullet$  ein.

## Einführung **Einführung**

### **Die Rückseite des Gerätes**

#### **AERIAL**

Anschliessen der externen Antenne.

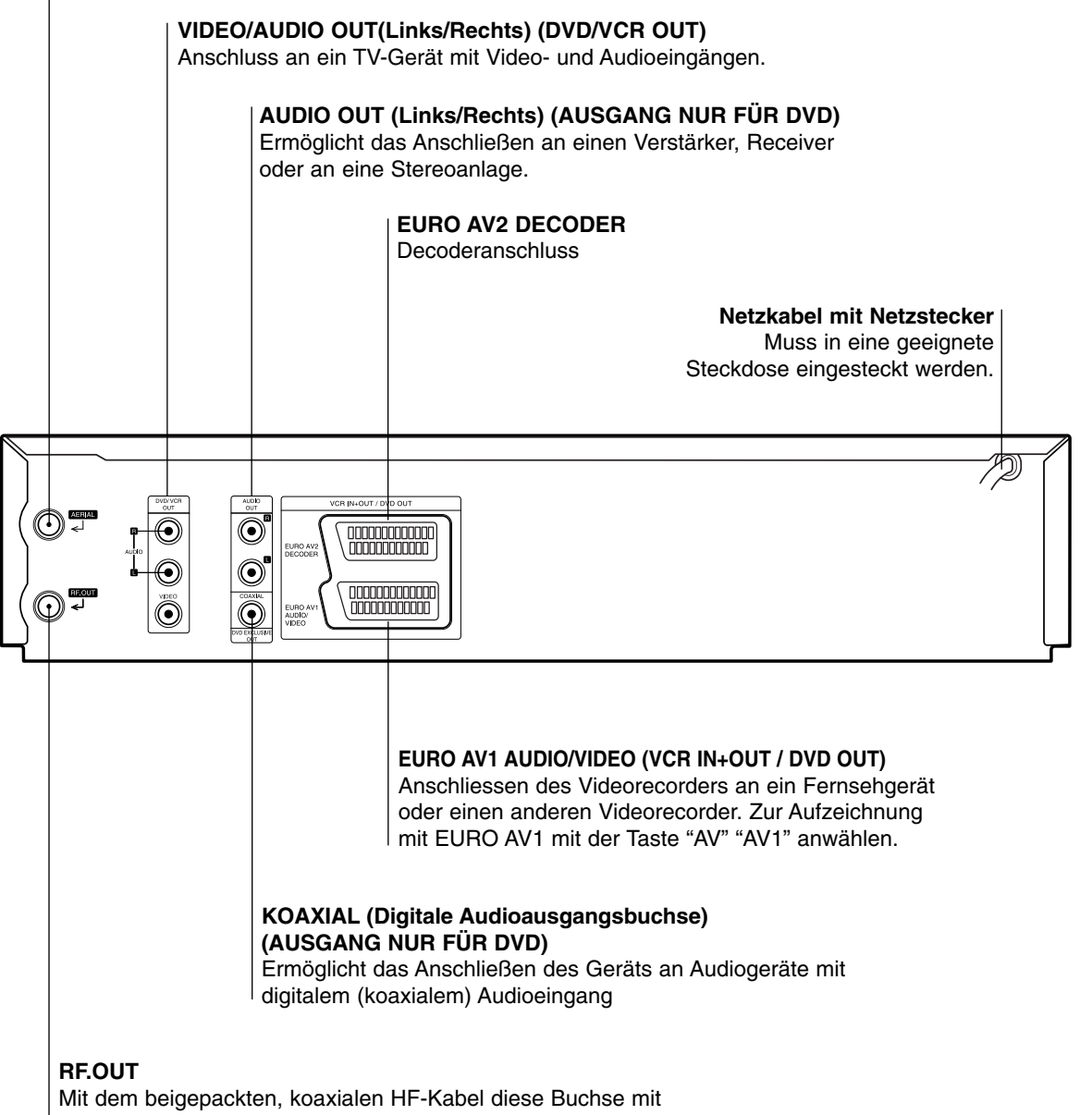

der Antennenbuchse Ihres Fernsehgerätes verbinden.

 $\bigwedge$ 

**Berühren Sie keinesfalls die innenliegenden Stifte der Anschlussbuchsen auf der Geräterückseite. Eventuell auftretende elektrostatische Entladungen könnten das Gerät dauerhaft beschädigen.**

## **Installation und Einrichtung**

#### **Vorsichtsmaßnahmen**

Wenn Sie das Gerät in einem Schrank oder auf einem Regal aufstellen, achten Sie bitte darauf, dass auf allen Seiten ausreichend Platz für die Belüftung vorhanden ist (10 cm oder mehr auf beiden Seiten, auf der Oberseite und auf der Rückseite). Die Entsorgung der Batterien hat unter umweltschutztechnischen Gesichtspunkten zu erfolgen. Die diesbezüglichen örtlich geltenden Gesetze und Vorschriften müssen strengstens befolgt werden.

#### **Bei Nichtbeachtung der folgenden Sicherheitshinweise können Schäden am Gerät, an der Fernbedienung oder an der Disc auftreten.**

- 1. Das Gerät NICHT an Orten aufstellen,
	- wo es extremen Temperaturen oder hoher Luftfeuchtigkeit ausgesetzt ist,
	- wo es direkter Sonneneinstrahlung ausgesetzt ist,
	- wo es starker Staubentwicklung ausgesetzt ist,
	- wo es starken Magnetfeldern ausgesetzt ist,
	- wo keine stabile Aufstellung gewahrleistet bzw. das Gerät Vibrationen ausgesetzt ist.
- 2. **Die Belüftungsöffnungen des Gerätes NIEMALS blockieren.** (Falls die Belüftungsöffnungen durch eine Zeitung oder ein Tuch usw. blockiert werden, kann die Abwarme nicht entweichen.)
- 3. **Das Gerät und die Fernbedienung NIEMALS einer hohen Gewichtsbelastung aussetzen.**
- 4. **KEINE Flüssigkeitsbehälter auf das Gerät stellen, um das Verschütten von Flüssigkeit auf das Gerät oder die Fernbedienung zu vermeiden.** (Falls Wasser oder andere Flüssigkeiten in dieses Gerät eindringen, besteht Feuer- oder Stromschlaggefahr.)
- 5. **Das Gerät NIEMALS Tropfen oder Spritzern aussetzen.**
- 6. **Dieses Gerät NIEMALS in einem Badezimmer oder anderen Orten mit Wasser verwenden. Ferner NIEMALS** mit Wasser oder anderen Flüssigkeiten gefüllte Behälter (wie Kosmetik oder Medikamentenfläschchen, Blumenvasen, Pflanzentöpfe, Becher usw.) auf das Gerät stellen.
- 7. **NIEMALS Gegenstände mit offener Flammenentwicklung, wie etwa brennende Kerzen, auf dieses Gerät stellen.**
- 8. **Das Gerät beim Transportieren NIEMALS starken Erschütterungen aussetzen.**

#### Vorsicht:

- Achten Sie darauf, dass der DVD-Spieler auf direktem Weg mit dem Fernseher verbunden wird.
- Verbinden Sie die AUDIO OUT Buchse des DVD-Spielers nicht mit der PHONO IN (oder Record Deck) Buchse Ihrer Stereoanlage.

### **Anschluss an Fernsehgerät & Decoder (oder Receiver)**

Nehmen Sie – je nach der Leistungsfähigkeit Ihrer Ausstattung – einen der folgenden Anschlüsse vor.

#### **Grundanschluss (AV)**

- 1. Verbinden Sie den Anschluss **EURO AV1 AUDIO/VIDEO** an der Rückseite dieses Geräts über ein SCART-Kabel (nicht mitgeliefert) mit dem SCART-Eingang am Fernseher. Bei Fernsehern ohne SCART-Anschluss verbinden Sie die gelbe VIDEO OUT-Buchse und die DVD/VCR AUDIO OUT-Buchsen dieses Geräts mit dem Fernseher.
- 2. Einige Fernsehsender übertragen verschlüsselte Fernsehsignale, die nur mit Hilfe eines gekauften oder gemieteten Decoders entschlüsselt werden können. An dieses Gerät kann ein solcher Decoder (Descrambler) angeschlossen werden.

#### **Grundanschluss (RF)**

- 1. Verbinden Sie Ihre Innen-/Außenantenne über das RF-Antennenkabel mit der Antennenbuchse auf der Rückseite dieses Geräts.
- 2. Verbinden Sie den auf der Rückseite dieses Geräts befindlichen RF-Ausgang über das mitgelieferte RF-Antennenkabel mit dem Antenneneingang Ihres Fernsehgeräts.

#### Tipps:

- In Abhängigkeit vom verwendeten Fernseher und den anderen Geräten, an die Sie den DVD-Spieler anschließen möchten, sind verschiedene Anschlussmöglichkeiten zulässig. Verwenden Sie dabei stets eine der nachfolgend beschriebenen Anschlussmöglichkeiten.
- Bitte lesen Sie gegebenenfalls in den Bedienungsanleitungen Ihres Fernseher, Videorecorders, Ihrer Stereoanlage oder der anderen Geräte nach, wie Sie die jeweilige Verbindung am besten herstellen können.
- Um eine bessere Klangwiedergabe zu erzielen, verbinden Sie die AUDIO OUT Buchsen des DVD-Spielers mit den AUDIO IN Buchsen Ihres Verstärkers, Receivers, Ihrer Stereoanlage oder sonstigen Audio/Video-Geräten. Siehe auch "Anschließen an optionale Zusatzgeräte" auf Seite 11.

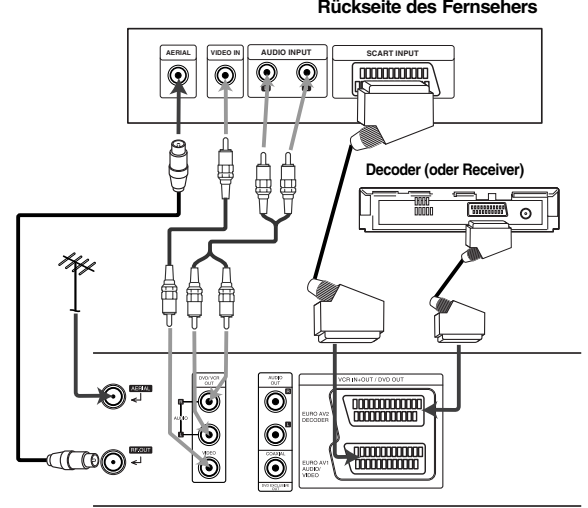

**Rear of this unit (Basic connection) Rückseite dieses Geräts (Grundanschluss)**

### **Anschließen an optionale Zusatzgeräte**

#### **Anschließen an einen Verstärker mit 2-Kanal-Analog-Stereo oder Dolby Pro Logic II / Pro Logic Raumklang**

Verbinden Sie mit den Audioverbindungskabel die Buchsen AUDIO OUT Left/Right Ihres DVD-Spielers mit den entsprechenden AUDIO IN Buchsen Left/Right an Ihrer Stereoanlage.

#### **Anschließen an einen Verstärker mit 2-Kanal-Digital-Stereo (PCM) oder an einen Audio/Video-Receiver mit Mehrkanal-Decoder (Dolby Digital™, MPEG 2 oder DTS).**

- 1. Verbinden Sie eine der DIGITAL AUDIO OUT Buchsen des DVD-Spielers (COAXIAL) mit der entsprechenden Eingangsbuchse an Ihrem Verstärker. Verwenden Sie dazu das optionale digitale (COAXIAL) Audiokabel.
- 2. Anschließend müssen Sie den digitalen Ausgang des DVD-Spielers aktivieren. (Siehe "Digitaler Audioausgang" auf Seite 19).

#### **Digitaler Mehrkanalton**

Über eine digitale Mehrkanalverbindung lässt sich die beste Tonqualität erzielen. Dazu benötigen Sie einen mehrkanalfähigen Audio/Video-Receiver, der eines oder mehrere der Audioformate unterstützt, die auch von Ihrem DVD-Spieler unterstützt werden (MPEG 2, Dolby Digital und DTS). Überprüfen Sie dazu die Bedienungsanleitung Ihres Receivers und die Logos auf der Vorderseite des betreffenden Geräts.

#### Warning:

Gemäß DTS-Lizenzvereinbarung wird der Digitalausgang automatisch auf den Modus DTS Digital Out eingestellt, sobald DTS als Audioformat ausgewählt wird.

#### $\odot$ O  $\begin{matrix} 00000000000 \\ 00000000000 \\ \end{matrix}$ O  $\begin{array}{|c|c|c|}\hline 000000000000 \\ \hline 00000000000 \\ \hline \end{array}$  $\widehat{\mathbf{C}}$ G **2-Kanal-Analog-Stereo- oder Dolby Pro Logic** II**/Pro Logic-Verbindung**  。<br>日 ₿ **自胃** 巪 **Digitale Multikanalverbindung** Ausschließliche Ausschlieblic<br>DVD-Ausgand DVD Ausgang) ₿ ⊙ ۱  $\bf \odot$ **L R COAXIAL AUDIO INPUT DIGITAL INPUT**

Verstärker (Receiver)

Rückseite dieses Geräts

#### Hinweise:

- Wenn das Audioformat des Digitalausgangs nicht den Leistungsmerkmalen Ihres Receivers entspricht, erzeugt der Receiver entweder ein lautes, verzerrtes Geräusch oder bleibt stumm.
- Um das Audioformat einer eingelegten DVD über das Bildschirmmenü abzufragen, drücken Sie auf **A.MONITOR**.

## **Vor der Inbetriebnahme – Videorecorder-Teil**

### **Einstellen des Videokanals am Fernseher**

Hinweise:

- Die Ausgangsfrequenz dieses DVD+VCRs ist auf UHF-Kanal 36 festgelegt. Wenn Kanal 36 bereits von einem anderen Fernsehsender verwendet wird oder wenn das Bild verzerrt ist, können Sie den Übertragungskanal Ihres DVD+VCRs ändern. In den Schritten 5-8 sehen Sie, wie die Ausgangsfrequenz Ihres DVD+VCRs geändert wird.
- Ihr Fernseher empfängt Signale vom DVD+VCR wie von einem anderen Fernsehsender. Sie müssen ein Programm an Ihrem Fernseher auswählen und es so einstellen, dass Sie Videokassetten ansehen können. Wenn Sie für den Anschluss ein SCART-Kabel verwendet haben, sollte Ihr Fernseher bereits einen zugewiesenen Videokanal eingestellt haben, der normalerweise mit AV bezeichnet ist.
- 1. Stellen Sie sicher, dass Sie den DVD+VCR, wie weiter oben in dieser Anleitung beschrieben, richtig angeschlossen haben. Drücken Sie  $\bigcirc$ /I. um den DVD+VCR einzuschalten. Schalten Sie Ihren Fernseher ein.
- 2. Legen Sie eine bespielte Videokassette in den  $DVD+VCR$  ein und drücken Sie  $\blacktriangleright$  auf der Fernbedienung. Wählen Sie ein Fernsehprogramm aus, das Sie anzeigen

möchten.

Machen Sie sich keine Gedanken, wenn Sie noch keine Videokassette haben, die Sie abspielen können! Wenn Sie den DVD+VCR einschalten und die Schritte 3-4 durchführen, schalten Sie den Fernseher um, bis Sie einen blauen Bildschirm statt der Videowiedergabe sehen.

3. Stellen Sie diesen Kanal ein, bis das Videobild klar und der Ton deutlich ist. Wenn Sie ein SCART- oder AUDIOund VIDEO-Kabel verwendet haben, müssen Sie Ihren Fernseher nicht einstellen, wählen Sie einfach den AV-Kanal aus. Der AV-Kanal ist bereits für eine optimale

Videowiedergabe auf Ihrem Fernseher eingestellt.

- 4. Speichern Sie dieses Programm auf Ihrem Fernseher. Sie müssen in der Bedienungsanleitung des Fernsehers nachschlagen, wenn Sie nicht wissen, wie der Sender gespeichert wird.
- 5. **Führen Sie die Schritte 5-8 nur durch, wenn Sie durch die Schritte 1-4 keine klare Videowiedergabe erreichen können.**

Wählen Sie ein Fernsehprogramm aus, das Sie anzeigen möchten. Stellen Sie sicher, dass sich der DVD+VCR im Standby-Modus befindet, indem Sie U/I auf der Fernbedienung drücken (es wird nur die Uhr angezeigt).

6. Drücken Sie **PROG. (-/+)** an der Vorderseite des DVD+VCRs länger als vier Sekunden. **RF36** erscheint im Display. Das folgende Bild wird auf dem Fernsehbildschirm angezeigt.

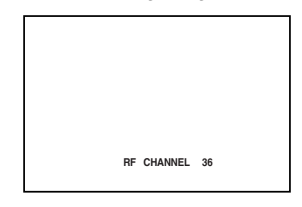

- 7. Wählen Sie mit **PROG. (-/+)** einen anderen Videokanal aus. Sie können eine Kanalnummer zwischen 22 und 68 auswählen.
- 8. Wählen Sie ein Fernsehprogramm aus, das Sie anzeigen möchten.

Drücken Sie  $\bigcup I$  an der Vorderseite des DVD+VCRs, wenn Sie die Einstellung abgeschlossen haben. Stellen Sie den Kanal so ein, dass ein blauer Bildschirm erscheint. Speichern Sie dieses Programm auf Ihrem Fernseher.

#### Hinweise:

Stellen Sie sicher, dass Sie den DVD+VCR richtig angeschlossen haben und den zugewiesenen Videokanal an Ihrem Fernseher erfolgreich eingestellt haben. Wenn Sie an Ihrem Fernseher nicht den zugewiesenen Videokanal einstellen, können Sie keine Videokassetten ansehen und aufzeichnen!

### **Erste Verwendung des Videorekorders**

Beim ersten Anschließen des Videorekorders wird das folgende Bild auf dem Bildschirm angezeigt. Führen Sie zur Sendereinstellung die Schritte 3 und 4 im Kapitel "ACMS" auf Seite 14 aus.

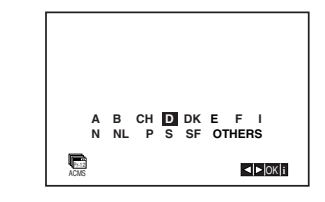

### **Manuelles Einstellen der Uhr**

Die Uhr Ihres DVD-Videorecorders regelt die Uhrzeit und das Datum. Sie wird während der automatischen Kanalspeicherung automatisch eingestellt, sobald ein Sender empfangen wird, der das Teletext-Signal überträgt. Wenn das Signal schwach ist, erfolgt keine automatische Einstellung, so dass die Uhr manuell eingestellt werden muss.

1. Drücken Sie auf **i**.

Cursortasten < und > auf die Position **SET**. Drücken Sie auf die **OK** Taste.

Drücken Sie zum Ausschalten des ACSS-Modus auf **OK**, um die Zeit manuell einzustellen.

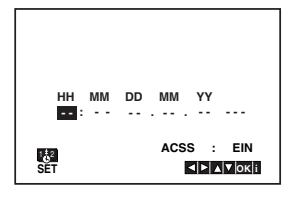

2. Stellen Sie über  $\triangle$  und  $\nabla$  auf der Fernbedienung **STUNDE, MINUTE, TAG, MONAT** und **JAHR** ein. Bitte beachten Sie, dass Ihr DVD-Videorecorder eine 24-Stunden-Uhr benutzt, d. h. 1 pm wird als 13:00 angezeigt. Der Wochentag erscheint automatisch nach

Eingabe des Datums.

3. Mit den Tasten < und ▶ können Sie den Cursor zur Korrektur einer Eingabe bewegen.

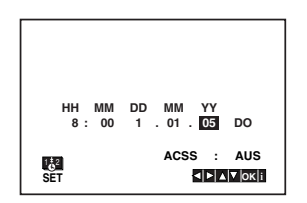

4. Drücken Sie die Taste **i**, um den Bildschirmdialog zu schliessen.

### **Auswahl des Farbsystems**

- 1. Drücken Sie **i**.
- 2. Das Hauptmenü erscheint auf dem Bildschirm.
- 3. Wählen Sie mit 1 oder 2 das **SYS** aus und drücken Sie auf **OK**.
- 4. Wählen Sie mit ▲ oder ▼ das verwendete **Farbsystem (COLOUR)** aus.

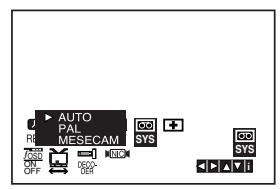

5. Drücken Sie < oder ▶, um RF AUDIO auszuwählen.

Drücken Sie ▲ oder ▼, um in Übereinstimmung mit der RF AUDIO-Einstellung eine Auswahl zu treffen.

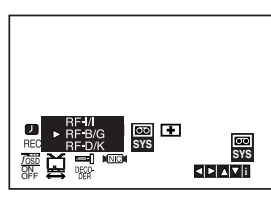

6. Drücken Sie auf **i**, um die Menüs auszublenden.

### **Hauptmenü**

Dieser DVD-Videorecorder kann mit Hilfe der auf dem Bildschirm eingeblendeten Menüs auf einfache Weise programmiert werden. Die Menüs werden über die Fernbedienung gesteuert.

- 1. Schalten Sie Ihr Fernsehgerät und den DVD-Videorecorder mit der Taste U/I ein.
- 2. Drücken Sie die Taste **i**, um das Hauptmenü aufzurufen.

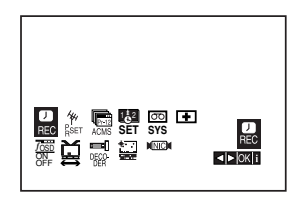

- **REC** Zum Programmieren einer Aufzeichnung mit dem Timer (siehe S. 25).
- **PR SET** Zur Anzeige der Liste der gespeicherten Sender oder zur manuellen Eingabe der Senderinformationen (siehe S. 15).
- **ACMS** Zur automatischen Kanalspeicherung (siehe S. 14).
- **SET** Zur manuellen Einstellung der Uhr (siehe S. 13).
- **SYS** Zur Bestimmung des Farbsystems für die Wiedergabe und die Aufzeichnung (siehe S. 13).
- $\text{I}$  **(Dr.) -** Das Menü der Selbstdiagnose- und Überprüfungs-Funktionen aufrufen und die dort vorgeschlagenen Funktionen anwählen. (siehe S. 36).
- **F.OSD ON/OFF** Zum Einblenden oder Ausschalten des Bildschirmdialogs (siehe S. 36).
- **(16:9/4:3)** Auswahl des Bildschirmformats (siehe S. 37).
- **DECODER -** Zur Verwendung des DECODER-Scart-Steckers zum Anschluss eines Decoders für gebührenpflichtige Fernsehprogramme (siehe S. 37).
- **(OPR)** Bei der Wiedergabe einer Kassette die "Bildschärfe" korrigieren (siehe S. 22).
- <sup>O</sup> **NIC -** Zur Aktivierung oder Deaktivierung des digitalen NICAM-Sounds (siehe S. 37)

#### Tipp:

Sie können die Menüsprache des DVD-Setup-Menüs ändern. (Siehe Menüsprache auf Seite 18.)

- 3. Benutzen Sie die Cursortasten ◀ und ▶, um das gewünschte Menü auszuwählen. Drücken Sie auf OK und auf ▲ oder ▼, um die entsprechende Option auszuwählen.
- 4. Drücken Sie auf **i**, um zum Fernsehbild zurückzukehren.

### **Automatische Sendereinstellung**

Bei einem schwachen Sendesignal empfängt Ihr DVD-Videorecorder möglicherweise nicht die notwendigen Information, so dass die Sender manuell eingestellt werden müssen. Lesen Sie hierzu den Abschnitt MANUELLE SENDEREINSTELLUNG auf Seite 15.

- 1. Drücken Sie auf  $\mathbf{O}/\mathbf{I}$ , um Ihren DVD-Videorecorder einzuschalten.
- 2. Drücken Sie auf die Taste **i**. Das Hauptmenü wird eingeblendet. Drücken Sie 1 oder 2, um **ACMS** auszuwählen. Drücken Sie auf **OK**.

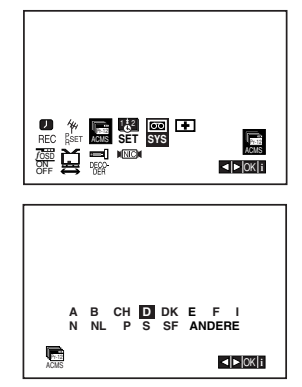

- 3. Wählen Sie mit den Cursortasten  $\triangleleft$  und  $\triangleright$  das gewünschte Land aus. **A:Ö**sterreich, **B:B**elgien, **CH:S**chweiz, **D:D**eutschland, **DK:D**änemark, **E:S**panien, **F:F**rankreich, **I:I**talien, **N:N**orwegen, **NL:N**iederlande, **P:P**ortugal, **S:S**chweden, **SF:F**innland, "ANDERE".
- 4. Drücken Sie erneut auf **OK**, um die automatische Sendereinstellung zu beginnen.

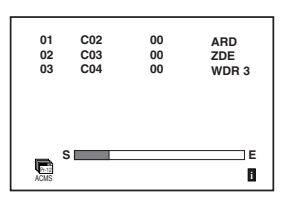

5. Am Ende des Sendereinstellung erscheint die **FERNSEHSENDERTABELLE**.

Drücken Sie auf **i**, um die Einstellungen zu speichern.

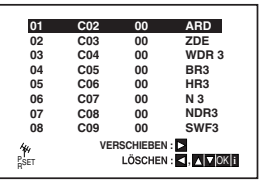

#### Anmerkung:

Die Uhr des Gerätes wird bei Beendigung des Sendersuchlaufs automatisch eingestellt. Falls die Uhr falsch eingestellt wurde, sehen Sie im Kapitel "Manuelles Einstellen der Uhr" auf Seite 13 nach.

### **Manuelle Sendereinstellung**

In bestimmten Gebieten des Landes könnten die Sendesignale zu schwach sein, so dass der Videorecorder einige Sender nicht erkennen kann. In diesem Fall müssen Sie die Sender manuell einstellen.

1. Drücken Sie auf **i**.

Verwenden Sie die Cursortasten < und → um **PR SET** auszuwählen. Drücken Sie auf **OK**.

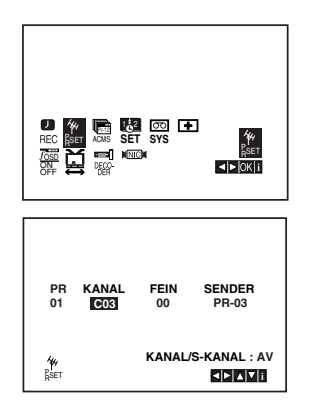

- 2. Drücken Sie die Taste **i**. Das Menü "TV-Programme" wird angezeigt.
- 3. Verwenden Sie die Cursortasten ▲ und ▼, um die Programmplatznummer auszuwählen  $(Z.B. "Pr 04").$

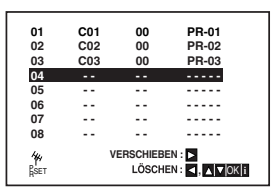

4. Drücken Sie auf **OK**. Drücken Sie auf **AUX**, um **C** (Standardsender) oder **S** (Kabelsender) auszuwählen: C02 - C69, S01 - S41. Suchen Sie über die Tasten ▲ und ▼ die Kanalnummer des gewünschten Senders.

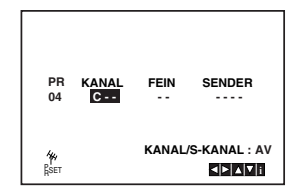

5. Der Suchlauf stoppt, sobald ein Sender erkannt wird.

Drücken Sie die Taste 2, um **FEIN** auszuwählen. Verwenden Sie die Cursortasten ▲ und ▼, um die Feineinstellung vorzunehmen.

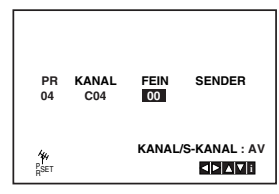

- 6. Wählen Sie mithilfe der Taste 2 die Zeile **SENDER** aus, um den Sender zu benennen. Drücken Sie auf **OK**.
- 7. Benutzen Sie die Tasten  $\triangle$  und  $\nabla$ , um **Buchstaben und Nummern** für den neuen Sendernamen auszuwählen. Benutzen Sie die Tasten ◀ und ▶, um den Cursor vor- und zurückzubewegen. Drücken Sie auf **OK**.

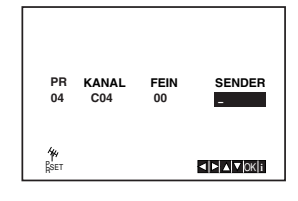

8. Drücken Sie auf **i** und bestätigen Sie die Senderposition.

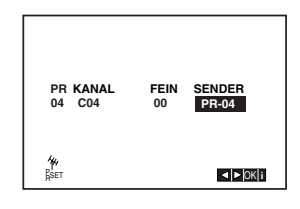

Wenn Sie weitere Sender manuell einstellen möchten, wiederholen Sie die Schritte **3 - 8.**

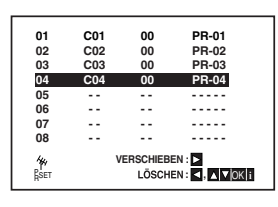

9. Drücken Sie auf **i**. Der neue Fernsehsender ist nun gespeichert.

### **Änderung der Senderreihenfolge im Menü "TV - Programme"**

Nach der Sendereinstellung könnten Sie die Reihenfolge, in der die Sender gespeichert sind, ändern. Die Anweisungen auf dieser Seite erläutern Ihnen, wie Sie sie in die gewünschte Reihenfolge bringen können.

1. Drücken Sie auf **i**. Das Hauptmenü wird eingeblendet. Bewegen Sie die Markierung mit den Cursortasten 1 oder 2 auf die Zeile **PR SET**. Drücken Sie auf **OK**.

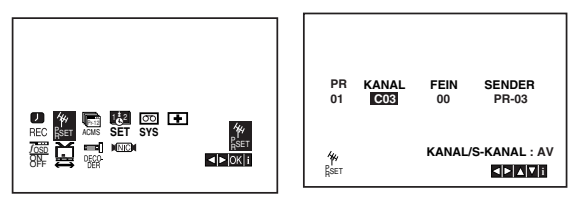

2. Drücken Sie auf **i**. Bewegen Sie die Markierung mit den Cursortasten  $\triangle$  und  $\blacktriangledown$  auf den Sender, den Sie auf einem anderen Programmplatz des Menüs speichern möchten (z. B. PR-03). Drücken Sie auf ►.

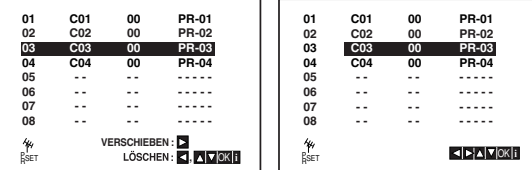

3. Benutzen Sie die Cursortasten ▲ oder ▼, um den **Programmplatz** auszuwählen, auf den Sie den Sender verschieben möchten (z. B. PR-05).

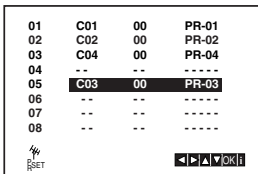

4. Drücken Sie auf **OK**. Der ausgewählte **Sender** wird auf den **neuen Programmplatz** verschoben. Wenn Sie weitere Fernsehsender verschieben möchten, wiederholen Sie die Schritte 1 - 4.

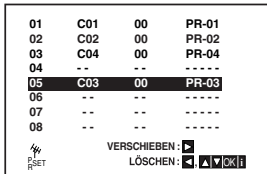

5. Drücken Sie auf **i**, um den Bildschirmdialog zu schliessen.

### **Löschen von Fernsehsendern**

Nach der Sendereinstellung könnten Sie einzelne Sender löschen.

Die Anweisungen auf dieser Seite erläutern Ihnen, wie Sie unerwünschte Fernsehsender löschen können.

1. Drücken Sie auf **i**.

Das Hauptmenü wird eingeblendet. Benutzen Sie die Cursortasten < und  $\blacktriangleright$ , um **PR SET** auszuwählen.

Drücken Sie auf **OK**.

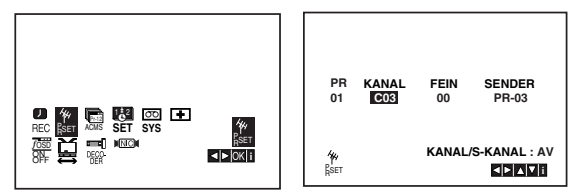

- 2. Drücken Sie auf **i**.
- 3. Benutzen Sie die Cursortasten  $\blacktriangle$  und  $\nabla$ , um die **Nummer des Senders** auszuwählen, den Sie löschen möchten. (z. B. PR-01)

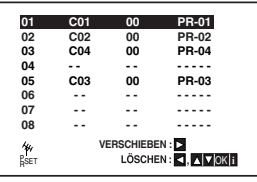

4. Drücken Sie auf <.

Nach einer kurzen Zeit wird der ausgewählte Sender gelöscht.

Wenn Sie weitere Fernsehsender löschen möchten, wiederholen Sie die Schritte **3 - 4**.

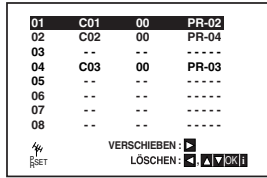

5. Drücken Sie auf **i**, um den Bildschirmdialog zu schliessen.

### **Vor der Inbetriebnahme – DVD-Teil**

#### **Bildschirmmenü**

Der allgemeine Wiedergabestatus kann am Fernsehbildschirm angezeigt werden. Einige Menüpunkte können im Menü geändert werden. So verwenden Sie das Bildschirmmenü:

- 1. Drücken Sie während der Wiedergabe DISPLAY.
- 2. Drücken Sie ▲ / ▼ um die gewünschte Option auszuwählen. Die aktuell ausgewählte Option wird farblich hinterlegt.
- 3. Drücken Sie ◀ / ▶, um die Einstellung zu ändern. Sie können bei Bedarf auch die numerischen Tasten verwenden (zum Beispiel für die Eingabe der Titelnummer). Bei einigen Funktionen müssen Sie ENTER wählen, um die Einstellung zu übernehmen.

#### Hinweise:

- Die oben genannten Bildschirmmenüs stehen möglicherweise nicht bei allen Discs zur Verfügung.
- Wenn zehn Sekunden lang keine Taste gedrückt wird, wird das Bildschirmmenü ausgeblendet.

#### **Vorübergehend eingeblendete Symbole**

- $\circ$ <del>ու</del>ւշ | Titel wiederholen
- **A-в** | Passage wiederholen
- 1/9 | Marker eingeben
- NARKER SEARCH<br>123456789▶ Menü Marker Search
- **THE Wiedergabe an dieser Stelle fortsetzen** 
	- $\circ$ Aktion nicht zulässig oder nicht verfügbar

#### **Beispiel: Bildschirmmenü bei der Wiedergabe einer DVD**

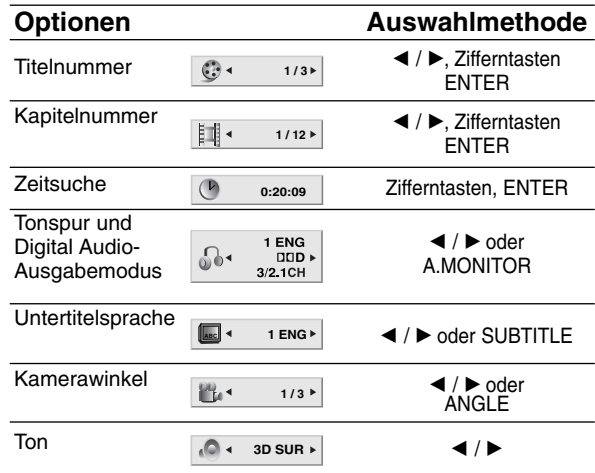

#### **Beispiel: Bildschirmmenü bei der Wiedergabe von VCD-Optionen**

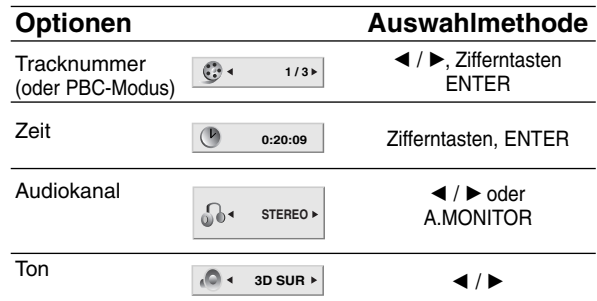

#### **Beispiel: Bildschirmmenü bei der Wiedergabe einer divx movie disc**

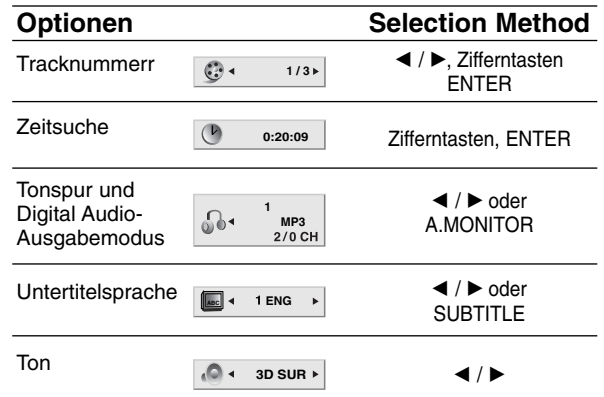

### **Grundeinstellungen**

Mit Hilfe des Setup-Menüs können Sie beispielsweise das Bild und den Ton einstellen. Außerdem können Sie eine Sprache für die Untertitel und das Setup-Menü einstellen. Einzelheiten über die einzelnen Optionen des Setup-Menüs finden Sie auf den Seiten 18 bis 21.

#### **So zeigen Sie das Menü an und beenden es:**

Drücken Sie SETUP MENU, um das Menü anzuzeigen. Wenn Sie SETUP MENU erneut drücken, kehren Sie zum ersten Bildschirm zurück.

#### **So gehen Sie zur nächsten Ebene:**

Drücken Sie auf der Fernbedienung ▶.

**So kehren Sie zur vorherigen Ebene zurück:** Drücken Sie auf der Fernbedienung <

#### **Allgemeiner Betrieb**

- 1. Drücken Sie SETUP MENU. Das Setup-Menü wird angezeigt.
- 2. Verwenden Sie  $\triangle$  /  $\nabla$ , um die gewünschte Option auszuwählen. Drücken Sie danach ▶, um zur zweiten Ebene zu gelangen. Auf dem Bildschirm werden die aktuelle Einstellung für die aktuelle Option sowie alternative Einstellung(en) angezeigt.
- 3. Verwenden Sie  $\triangle$  /  $\nabla$ , um die zweite gewünschte Option auszuwählen. Drücken Sie danach ▶, um zur dritten Ebene zu gelangen.
- 4. Verwenden Sie  $\blacktriangle$  /  $\nabla$ , um die gewünschte Einstellung auszuwählen, und bestätigen Sie Ihre Auswahl mit ENTER. Bei einigen Optionen sind weitere Schritte erforderlich.
- 5. Drücken Sie SETUP MENU oder > um das Setup-Menü zu beenden.

#### **SPRACHE**

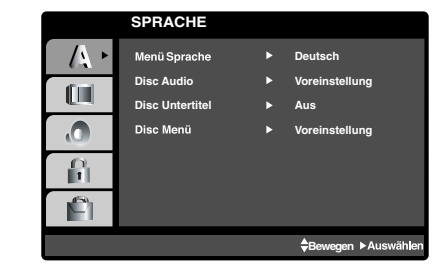

#### **Menüsprache**

Wählen Sie eine Sprache für das Setup-Menü und das Bildschirmmenü aus.

#### **Disc Audio /Untertitel/ Menü DVD**

Wählen Sie die gewünschte Sprache für den Audio-Titel (Disc Audio), Untertitel und das Disc-Menü aus.

**Voreinstellung**: Bezieht sich auf die Originalsprache, in der die Disc aufgezeichnet wurde.

**Andere**: Um eine andere Sprache auszuwählen, geben Sie mit den Zifferntasten die vierstellige Nummer des Sprachcodes aus dem Referenzkapitel ein, und drücken Sie ENTER. Wenn Sie den falschen Sprachcode eingegeben haben, drücken Sie CLEAR  $(0000).$ 

#### **ANZEIGE**

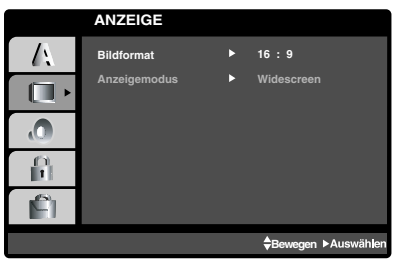

#### **Bildformat DVD**

**4:3:** Wählen Sie diese Einstellung, wenn ein herkömmliches Fernsehgerät angeschlossen ist.

**16:9:** Wählen Sie diese Einstellung, wenn ein Breitbild-Fernsehgerät angeschlossen ist.

#### **Anzeigemodus DVD**

Die Bildmodus-Einstellung funktioniert nur, wenn das Bildformat des Fernsehers auf 4:3 gesetzt ist.

**Letterbox:** Aufnahmen im Breitbildformat erscheinen mit schwarzen Balken am oberen und unteren Bildschirmrand.

**Panscan:** Zeigt automatisch das Bildmaterial auf dem gesamten Bildschirm an, schneidet aber bei Bedarf Bereiche an den beiden Seiten ab.

#### **AUDIO**

Jede DVD-Disc hat mehrere Audio-Ausgabeoptionen. Legen Sie die Audio-Optionen des Players in Übereinstimmung mit dem Typ des Audiosystems fest, das Sie einsetzen.

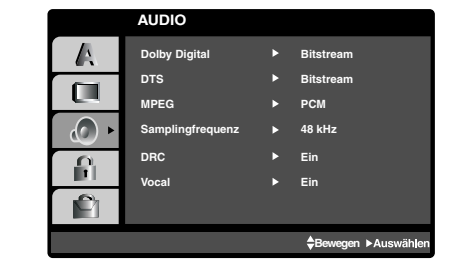

#### **Dolby Digital / DTS / MPEG DVD DivX**

**Bitstream:** Wählen Sie "Bitstream", wenn Sie die DIGITAL OUT-Buchse des DVD-Players mit einem Verstärker oder ein anderes Gerät mit einem Dolby Digital-, DTS- oder MPEG-Decoder verbunden haben.

**PCM (für Dolby Digital / MPEG):** Wählen Sie diese Option, wenn das Gerät mit einem digitalen Zweikanal-Stereo-Verstärker verbunden ist. Bei in Dolby Digital oder MPEG codierten DVDs wird automatisch ein Downmix in Zweikanal-PCM-Audio durchgeführt.

**Aus (für DTS):** Wenn Sie "Aus" auswählen, wird das DTS-Signal nicht über die DIGITAL OUT-Buchse ausgegeben.

#### **Samplingfrequenz (Erkannt) DVD**

Wenn Ihr Receiver oder Verstärker NICHT für 96-kHz-Signale ausgelegt ist, wählen Sie 48 kHz. Wenn Sie diese Auswahl getroffen haben, konvertiert das Gerät automatisch 96-kHz-Signale in 48 kHz-Signale, die das System dekodieren kann.

Wenn Ihr Receiver oder Verstärker dagegen für 96 kHz-Signale ausgelegt ist, wählen Sie 96 kHz. Wenn Sie diese Auswahl getroffen haben, übergibt das Gerät die einzelnen Signaltypen ohne Weiterverarbeitung.

Weitere Informationen über den Funktionsumfang Ihres Verstärkers entnehmen Sie der Begleitdokumentation des Geräts.

#### **Dynamic Range Control (DRC) DVD** DivX

Dank digitaler Audio-Technologie ermöglicht das DVD-Format, Soundtracks mit größtmöglicher Genauigkeit und Wirklichkeitsnähe zu hören. Vielleicht möchten Sie jedoch die dynamische Reichweite der Audioausgabe unterdrücken (das heißt den Unterschied zwischen den lautesten und den leisesten Tönen). Auf diese Weise können Sie einen Film auch bei geringer Lautstärke ansehen, ohne dass die Tonqualität an Brillanz verliert. Schalten Sie zu diesem Zweck DRC Ein.

#### **Vocal DVD**

Schalten Sie die Gesangsoption Ein, wenn Sie eine Mehrkanal-Karaoke-DVD abspielen möchten. Die Karaoke-Kanäle auf der Disc mischen in normalen Stereoton.

#### **ANDERE**

Die Einstellungen für PBC, Autom und Wiedergabe können geändert werden.

#### **ANDERE** A **PBC Ein Aus** m. Wiedergabe ŒΙ **DivX(R) VOD E** Auswähler  $\Omega$ Ĥ  $\mathbf{e}_1$ **Bewegen**

#### **PBC VCD**

Setzen Sie PBC (Wiedergabesteuerung) auf Ein oder Aus.

**Ein**: Video-CDs mit PBC werden in Übereinstimmung mit der PBC wiedergegeben.

**Aus**: Video-CDs mit PBC werden wie Audio-CDs wiedergegeben.

#### **Autom. Wiedergabe DVD**

Sie können den DVD-Player so einstellen, dass eine DVD-Disc direkt nach dem Einlegen automatisch gestartet wird.

Wenn der Modus "Autom. Wiedergabe" eingestellt ist, steuert dieser DVD-Player den Titel mit der längsten Wiedergabedauer an und spielt ihn automatisch ab.

**Ein:** Die automatische Wiedergabe ist aktiviert.

**Aus:** Die automatische Wiedergabe ist nicht aktiviert.

#### Hinweis:

Die automatische Wiedergabe funktioniert u. U. bei bestimmten DVDs nicht.

#### **DivX(R) VOD DivX**

Es wird nur der DivX DRM (Digital Right Management) Registrierungscode für Ihr Gerät angezeigt.

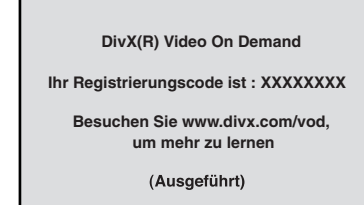

Der Registrierungscode ist für den VOD-Dienst (Video-On-Demand) erforderlich. Eine kodierte Spielfilmdatei kann erworben werden.

#### Hinweise:

Beim Verleih einer DivX VOD-Datei stehen verschiedene Anzeigeoptionen zur Verfügung, wie unten gezeigt.

• Anzeige der verbleibenden Wiedergabeanzahl der Datei.

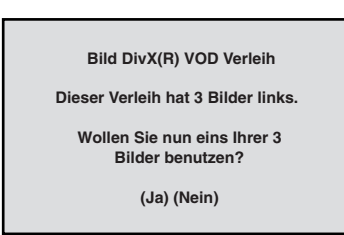

• Die Verleihdauer ist abgelaufen.

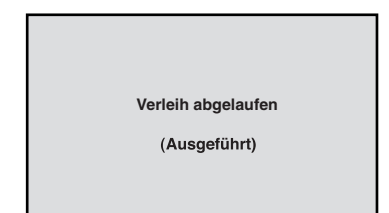

• Anzeige eines Zugriffsfehlers.

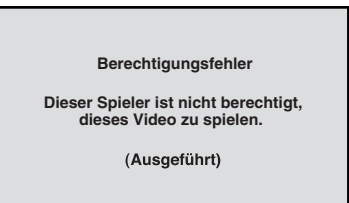

### **BLOCK (KINDERSICHERUNG)**

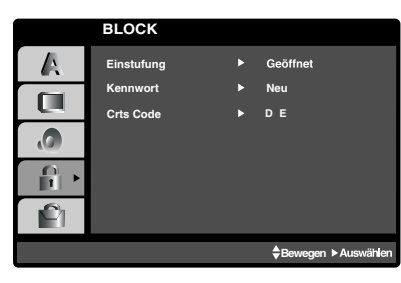

#### **Einstufung DVD**

Einige DVD-Filme enthalten Szenen, die nicht für Kinder geeignet sind. Daher bieten einige Discs zusätzliche Sicherungsoptionen, mit denen Sie entweder die gesamte Disc oder bestimmte Szenen einstufen können. Die jeweiligen Sicherheitsstufen sind länderabhängig und reichen von 1 bis 8. Einige Discs enthalten als Alternative kindgerechtere Szenen. Die Kindersicherungsfunktion ermöglicht das Einrichten einer Wiedergabesperre für eine Disc, damit Kinder diese nicht abspielen können oder ggf. an Stelle der ungeeigneten Szenen die dafür geeigneten Ersatzszenen sehen.

- 1. Wählen Sie im BLOCK-Menü "Einstufung" aus, und drücken Sie ▶.
- 2. Um auf die Funktionen Einstufung, Kennwort und Ländercode zuzugreifen, müssen Sie den vierstelligen Sicherheitscode eingeben, den Sie erstellt haben. Wenn Sie keinen Sicherheitscode eingegeben haben, erhalten Sie eine entsprechende Aufforderung.

Geben Sie einen vierstelligen Code ein, und drücken Sie ENTER. Geben Sie den Code erneut ein, und drücken Sie ENTER, um ihn zu überprüfen. Wenn Sie einen Fehler machen, bevor Sie ENTER drücken, drücken Sie CLEAR (0000).

3. Wählen Sie mit den Schaltflächen ▲ / ▼ eine Einstufung zwischen 1 und 8 aus.

**Einstufung 1-8:** Stufe 1 bedeutet niedrigste Wiedergabeeinschränkungen. Stufe 8 bedeutet höchste Wiedergabeeinschränkungen.

#### **Geöffnet**

Wenn Sie diese Option wählen, ist die Elternsicherung deaktiviert und die Disc wird vollständig wiedergegeben.

#### Hinweis:

Wenn Sie dem DVD-Spieler eine Sicherheitsstufe zuweisen, werden nur die Szenen der eingelegten Disc wiedergegeben, die der zugewiesenen Sicherheitsstufe entsprechen oder deren Stufenwert darunter liegt. Auf der DVD höher eingestufte Szenen werden nur dann abgespielt, wenn entsprechende

Ersatzszenen auf der Disc verfügbar sind, und ansonsten nicht. Wenn keine passende Alternative gefunden wird, wird die Wiedergabe angehalten. Sie müssen das vierstellige Kennwort eingeben oder die Einstufungsebene ändern, um die Disc wiederzugeben.

4. Drücken Sie ENTER, um Ihre Einstufungsauswahl zu bestätigen. Drücken Sie SETUP MENU, um das Menü zu verlassen.

#### **Kennwort (Sicherheitscode)**

Sie können das Kennwort eingeben oder ändern.

- 1. Wählen Sie im BLOCK-Menü Kennwort (Password) aus, und drücken Sie  $\blacktriangleright$ .
- 2. Folgen Sie Schritt 2 (siehe Einstufung). "Ändern" oder "Neu" ist markiert.
- 3. Geben Sie den neuen vierstelligen Code ein, und drücken Sie ENTER. Geben Sie ihn erneut ein, um ihn zu überprüfen.
- 4. Drücken Sie SETUP MENU, um das Menü zu beenden.

#### *Wenn Sie den Sicherheitscode vergessen*

Wenn Sie Ihren Sicherheitscode vergessen haben, können Sie ihn wie folgt löschen:

- 1. Drücken Sie SETUP MENU, um das Setup-Menü anzuzeigen.
- 2. Geben Sie die sechsstellige Zahl "210499" ein. Der Sicherheitscode wird gelöscht.
- 3. Geben Sie einen neuen Code wie oben beschrieben ein.

#### **Orts Code DVD**

Geben Sie den Code des Landes/der Region ein, dessen/deren Standards bei der Einstufung der DVD-Video-Disc auf der Grundlage der Liste im Referenzkapitel verwendet wurde.

- 1. Wählen Sie im BLOCK-Menü den "Orts Code" aus, und drücken Sie  $\blacktriangleright$ .
- 2. Folgen Sie Schritt 2 (siehe Einstufung).
- 3. Wählen Sie das erste Zeichen mit den Tasten  $\blacktriangle$  /  $\blacktriangledown$  aus.
- 4. Drücken Sie ENTER und wählen Sie das zweite Zeichen mit den  $\triangle$  /  $\nabla$  -Tasten aus.
- 5. Drücken Sie ENTER, um die Auswahl des Ländercodes zu bestätigen.

### **Betrieb Abspielen einer Videokassette**

Das Einlegen und Entnehmen einer Kassette ist nur möglich, wenn der Videorecorder an das Stromnetz angeschlossen ist.

Ihr Videorecorder kann auch Aufzeichnungen von NTSC-Kassetten abspielen (auf PAL TV).

#### **Verbesserung der Bildqualität**

Wenn Sie eine Kassette einlegen und die Wiedergabe starten, wird die automatische Spurlageneinstellung aktiviert, um die bestmögliche Bildqualität zu erhalten. Wenn die Qualität der Aufzeichnung schlecht ist, drücken Sie wiederholt auf die Tasten ▲ oder ▼ auf der Fernbedienung, um die Spurlage manuell einzustellen, bis alle Störungen beseitigt wurden.

- 1. Vergewissern Sie sich, dass Sie Ihren Videorecorder ordnungsgemäß, wie oben beschrieben, angeschlossen haben. Schalten Sie Ihr Fernsehgerät ein. Drücken Sie auf U/I, um Ihren DVD-Videorecorder einzuschalten. Legen Sie die Videokassette in Ihren DVD-Videorecorder ein. Die Videokassette muss mit dem Fenster nach oben und dem Pfeil in Richtung Kassettenfach eingelegt werden.
- 2. Drücken Sie auf  $\blacktriangleright$ , um die Wiedergabe der Kassette zu starten. Wenn Sie eine Kassette einlegen, deren Schutzlasche entfernt wurde, beginnt die Wiedergabe der Kassette automatisch.

**AUTOMATISCHE SPURLAGENEINSTELLUNG** Der DVD+VCR passt die Spur automatisch an, um die beste Bildqualität zu erzielen. Wenn während der Wiedergabe Störungen auftreten, passen Sie die Spur manuell an, indem Sie PR/TRK (+/-) drücken.

- 3. Drücken Sie auf II, um das Bild anzuhalten. Drücken Sie wiederholt auf II, um die Einzelbildwiedergabe zu aktivieren. Wenn Sie auf  $\blacktriangleright$  drücken, wird das Bild auf 1/19 der normalen Wiedergabegeschwindigkeit verlangsamt. Die Videokassetten können bis zu 5 Minuten lang im Pause-Modus angehalten werden. Nach 5 Minuten stoppt Ihr DVD-Videorecorder die Kassette, um Schäden an der Kassette oder am DVD-Videorecorder zu vermeiden. Die Qualität des Standbildes kann mit Hilfe der Tasten  $\blacktriangle$  und  $\nabla$  verbessert werden.
- 4. Drücken Sie  $\blacktriangleright$ , um die Wiedergabe fortzusetzen. **Wiedergabe mit doppelter Geschwindigkeit** Drücken Sie während der normalen Wiedergabe auf " $\blacktriangleright$  (X2)". Das Band wird mit doppelter Geschwindigkeit und ohne Ton abgespielt. Drücken Sie zur Wiedergabe mit normaler Geschwindigkeit auf " $\blacktriangleright$  (X2)".

#### **Bildsuche:**

Drücken Sie während der WIedergabe <<<a> M, um die Kassette in 7-facher Geschwindigkeit abzuspielen und dabei das Bild verfolgen können.

#### Hinweis:

- **•** Wenn Kassetten abgespielt werden, die mit neuem Inhalt überspielt wurden, kann der ursprüngliche Ton während der automatischen Spuranpassung zu hören sein.
- **•** Während der speziellen Wiedergabe im LP-Modus kann das Bild verzerrt sein.

#### **Logische Suche:**

Drücken Sie während schnellem Vor- oder Rücklauf auf m oder M, um das Bild in 7-facher Geschwindigkeit wiederzugeben.

#### 5. **Zeitlupenwiedergabe, Shuttle:**

Drücken Sie während der Wiedergabe oder im Standbild auf  $\blacktriangleleft$  oder  $\blacktriangleright$ . Sie können unter den folgenden Geschwindigkeiten auswählen. (7-fache Wiedergabe, 3-fache Wiedergabe, normale Wiedergabe, Standbild, 1/19-Zeitlupe, normale Wiedergabe, 2-fache Wiedergabe, 7-fache Wiedergabe) Zur Deaktivierung von Zeitlupe und Shuttle drücken Sie die gewünschte Funktion. Während der Zeitlupe- und Shuttle-Funktion können je nach dem Zustand der Kassette Bildstreifen erscheinen.

Wenn Bildverzerrungen zu sehen sind, verringern Sie diese mit Hilfe der Cursortasten  $\blacktriangle$  und  $\blacktriangledown$ .

6. Drücken Sie auf ■, um die Wiedergabe zu beenden. Drücken Sie auf **EJECT** ( **≜** ).

Wenn das Ende der Kassette erreicht ist, wird der DVD-Videorecorder automatisch die Wiedergabe beenden, zurückspulen, stoppen und die Kassette auswerfen.

#### **Überspringen der Werbespots (CM Skip):**

Diese Funktion ermöglicht es Ihnen, während der Wiedergabe einer Kassette Werbespots zu überspringen und die normale Wiedergabe fortzusetzen. Drücken Sie während der Wiedergabe auf die Taste auf der Fernbedienung, um Werbespots (bzw. andere Teile der Aufzeichnung) zu überspringen. Drücken Sie wiederholt auf  $\sim$ , um folgende Zeitspannen zu überspringen:

1 Mal: 30 Sekunden 2 Mal: 60 Sekunden 3 Mal: 90 Sekunden 4 Mal: 120 Sekunden 5 Mal: 150 Sekunden 6 Mal: 180 Sekunden

#### **OPR (Optimum Picture Response)**

Diese Funktion dient zur Verbesserung der Bildqualität durch die Anpassung des DVD-Videorecorders an die Kassette. Das OPR-Symbol (望) wird nur während der Bandwiedergabe angezeigt.

- 1. Drücken Sie auf **i.**
- 2. Benutzen Sie die Cursortasten < und ► um **OPR (**  $\mathbf{Q}$  ) auszuwählen.
- 3. Drücken Sie auf **OK**.
- 4. Drücken Sie wiederholt ▲ oder ▼, um unter folgenden Optionen auszuwählen: **AUS**, **WEICH** oder **SCHARF**. Erscheint nur bei der Wiedergabe.
- 5. Drücken Sie auf **i**, um den Bildschirmdialog zu schließen.

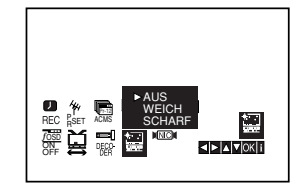

### **Aufnahmedauer eingeben**

Der DVD+VCR ermöglicht Ihnen, Aufnahmen mit verschiedenen einfachen Methoden durchzuführen:

Die **Sofortaufnahme startet** die Aufnahme sofort für eine bestimmte Zeit oder bis die Kassette zu Ende ist.

Der DVD+VCR umfasst den Long Play-Modus (LP), mit dem Sie ungefähr die doppelte Zeit auf eine Videokassette aufnehmen können. Zum Beispiel können auf eine E-180 bis zu 180 Minuten mit Standard Play (SP) aufgezeichnet werden. Mit LP können Sie bis zu 360 Minuten aufzeichnen. Beachten Sie bitte, dass bei der Verwendung von LP Bild- und Tonqualität etwas schlechter sind.

- 1. Stellen Sie sicher, dass Sie den DVD+VCR, wie weiter oben in dieser Anleitung beschrieben, richtig angeschlossen haben. Drücken Sie (<sup>I</sup>)/I, um den DVD+VCR einzuschalten.
- 2. Legen Sie eine Videokassette mit Aufnahmeschutzreiter in den DVD+VCR ein. Die Videokassette sollte mit dem Fenster nach oben und mit dem Pfeil von Ihnen weg zeigend eingelegt werden.
- 3. Drücken Sie ▲ und ▼ zur Auswahl des Programms, das Sie aufzeichnen möchten. Sie können das gewünschte Programm auch direkt über die Zifferntasten der Fernbedienung auswählen.
- 4. Falls Sie über den EURO-Scart-Steckplatz auf der Rückseite des Videorecorders oder über die AUDIO/VIDEO-Buchsen an der Vorderseite des Videorecorders aufzeichnen wollen, drücken Sie die Taste "AUX", bis die richtige Position auf der Bildschirmanzeige erscheint.

**AV 1** Für Aufzeichnungen über den Steckplatz EURO AV1 SCART.

**AV 2** Für Aufzeichnungen über den Steckplatz EURO AV2 SCART.

**AV 3** Für Aufzeichnungen über die Buchsen VIDEO IN und AUDIO IN (L/R).

- 5. Falls Sie im  $\frac{N}{N}$ -Modus aufzeichnen möchten, drücken Sie die Taste "LP". SP liefert eine verbesserte Bild- und Tonqualität, LP bietet aber doppelt soviel Aufnahmezeit wie SP.
- 6. Um mit der Aufzeichnung zu beginnen, drücken Sie die Taste "**REC (**z**)**". Auf dem Bildschirm erscheint für einige Sekunden die Anzeige "RECORD".

Durch wiederholtes Drücken der Taste "<sup>•</sup> stellen Sie die gewünschte Aufzeichnungszeit ein, die in der Anzeige des Videorecorders erscheint. Mit jedem Drücken der Taste "REC (●)" wird die Stoppzeit in 30-Minuten-Schritten bis auf maximal 9 Stunden erhöht.

7. Drücken Sie II um die Aufnahme unerwünschter Szenen zu verhindern. Drücken Sie II um die Aufnahme fortzusetzen. Die Kassette kann bis zu fünf Minuten lang ange-

halten werden. RECP wird angezeigt, wenn sich die Kassette im Pausemodus befindet. Nach fünf Minuten im Pausemodus stoppt der DVD+VCR die Aufnahme, um eine Beschädigung der Kassette oder des DVD+VCRs zu verhindern.

8. Drücken Sie ..um die Aufnahme zu beenden. Drücken Sie **EJECT** (  $\triangle$  ).

Hinweise:

- Wenn Sie vermeiden möchten, dass eine Kassette bespielt wird (was sehr leicht versehentlich passieren kann), entfernen Sie den Aufnahmeschutzreiter an der Seite der Videokassette.
- Sie können eine Videokassette bespielen, auch wenn der Schutzreiter entfernt wurde, indem Sie die Lücke mit Klebeband bedecken.
- Denken Sie daran, dass Sie ein Programm aufzeichnen können, während Sie ein anderes Programm ansehen, indem Sie die Sofortaufnahme starten, **TV/VCR** drücken, um den Fernsehmodus auszuwählen und dann auf Ihrem Fernseher einen anderen Sender einstellen.

### **Aufnahme mit ShowView System**

ShowView vereinfacht die Eingabe von Datum, Sender, Start- und Endzeit einer Timeraufnahme sehr, da Sie nur einen ShowView-Code eingeben müssen. Die ShowView-Codes sind in den meisten Fernsehzeitschriften abgedruckt, sie bestehen aus bis zu neun Ziffern.

1. Stellen Sie sicher, dass die Fernsehsender in der richtigen SHOWVIEW-Reihenfolge eingestellt und gespeichert wurden. Legen Sie eine Videokassette mit Aufnahmeschutzreiter in den DVD+VCR ein.

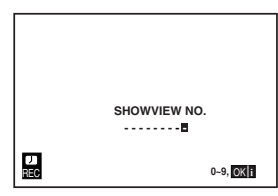

- 2. Drücken Sie **SHOWVIEW**.
- 3. Drücken Sie die Zifferntasten, um den ShowView-Code der Sendung einzugeben, die Sie aufzeichnen möchten. Wenn Sie einen Fehler machen, drücken Sie und geben Sie dann die korrekte Nummer ein.

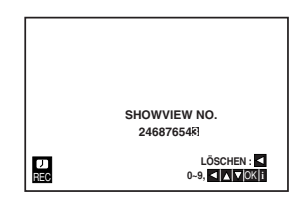

4. Drücken Sie **OK.**

Wenn **BITTE PRÜFEN** angezeigt wird, haben Sie den falschen ShowView-Code eingegeben. Wenn "- -" angezeigt wird, müssen Sie die Programmnummer des Senders eingeben, von dem Sie aufnehmen möchten.

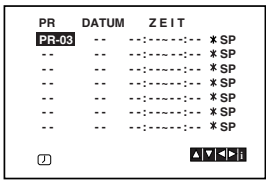

5. Drücken Sie < und ► zur Auswahl der Einstellung, die Sie ändern möchten (PR, DATE, TIME VPC/PDC und SP). Drücken Sie ▲ oder ▼ zur Eingabe der richtigen Informationen.

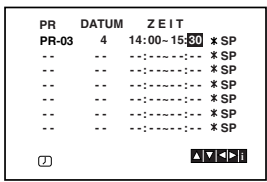

6. Drücken Sie  $\blacktriangleright$  und dann  $\blacktriangle$  oder  $\nabla$  um VPS ein- oder aus zu schalten. Drücken Sie ▶, um die Aufnahmegeschwindigkeit auszuwählen.

Drücken Sie ▲ oder ▼, um die gewünschte Bandgeschwindigkeit auszuwählen (SP, IP oder LP). Der IP-Modus bestimmt, wie viel Aufnahmezeit auf der Kassette verbleibt und ändert bei Bedarf die Geschwindigkeit zwischen SP und LP, um das vollständige Programm aufzuzeichnen. Der IP-Modus ist nicht aktiviert, wenn VPS/PDC aktiviert ist. Überprüfen Sie, ob die Angaben der Timeraufnahme korrekt sind. Wenn Sie über die Buchsen AUDIO IN und VIDEO IN an der Vorderseite des Geräts, oder über die Buchse EURO SCART an der Rückseite des Videorecorders aufnehmen möchten, drücken Sie AUX, um die richtige Anzeige auszuwählen (AV1, AV2 oder AV3).

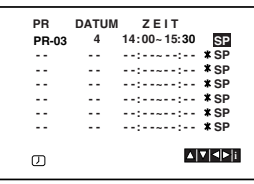

7. Wenn Sie eine weitere ShowView-Aufnahme durchführen möchten, wiederholen Sie die Schritte **2-7**. Drücken Sie zweimal **i**.

Wenn **BITTE PRÜFEN** angezeigt wird, haben Sie falsche Informationen eingegeben und müssen die Daten erneut eingeben.

Drücken Sie 1/**I**, um den DVD+VCR auszuschalten.  $\oslash$  erscheint im Display des Videorecorders, während sich der Videorecorder im Aufnahme-Bereitschaftsmodus befindet. Um im Timeraufnahme-Bereitschaftsmodus eine DVD anzusehen, drücken Sie **U/I** und DVD, um zum DVD-Modus zu wechseln.

8. Drücken Sie  $\bigcirc$ /I, um die Aufnahme zu beenden.

#### **Hinweise:**

#### **VPS – DAS VIDEO-PROGRAMM-SYSTEM**

Das Video-Programm-System (VPS) garantiert, dass die Fernsehsendungen, die Sie mit Timer-Programmierungen aufzeichnen möchten, vollständig aufgezeichnet werden, auch wenn die tatsächliche Sendezeit durch Verspätungen oder Überziehen von der programmierten Zeit abweicht. Dies gilt auch, wenn die Sendung unterbrochen wird (z. B. für dringende Nachrichtenmeldungen). In diesem Fall wird die Aufzeichnung ebenfalls unterbrochen und beginnt wieder, wenn die Sendung fortgesetzt wird. Das VPS-Signal wird von den Fernsehstationen ausgestrahlt und korrigiert den Timer Ihres Videorecorders. VPS sollte bei allen Timer-Aufzeichnungen von Sendern, die ein VPS-Signal ausstrahlen, auf eingeschaltet (EIN) sein. Für Timer-Aufzeichnungen von Sendern, die kein VPS-Signal ausstrahlen, sollte VPS ausgeschaltet (AUS) sein. \*\*\* Ihr neuer Videorecorder erkennt ebenfalls das ähnliche PDC-System, das zur Zeit in den Niederlanden verwendet wird.

### **Programmieren des Timers über den Bildschirmdialog**

Innerhalb eines Monats können bis zu 7 Aufzeichnungen vorprogrammiert werden.

#### Anmerkung:

Bevor Sie den Timer programmieren, vergewissern Sie sich, dass Sie die Uhr des DVD-Videorecorders korrekt eingestellt haben und dass Sie wissen, welche Fernsehsender Sie auf dem DVD-Videorecorder gespeichert haben.

- 1. Legen Sie eine Videokassette mit einer Schutzlasche in Ihren DVD-Videorecorder ein. Achten Sie darauf, dass das Kassettenfenster beim Einlegen nach oben und der Pfeil in Richtung Kassettenfach zeigt.
- 2. Drücken Sie auf **i**. Benutzen Sie die Cursortasten < und  $\blacktriangleright$ , um **REC** (**D**) auszuwählen. Drücken Sie auf **OK**.

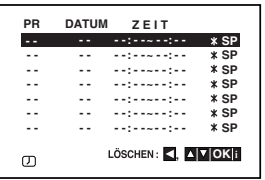

- 3. Drücken Sie auf **OK**, um mit der Timer-Programmierung zu beginnen.
- 4. Wählen Sie über A/V den gewünschten Sender zur Aufnahme aus und drücken Sie auf  $\blacktriangleright$ .

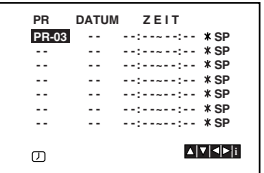

#### Anmerkung:

Wenn alle Programmierplätze besetzt sind, wählen Sie mit Hilfe der Cursortasten ▲ und ▼ einen Termin aus, den Sie löschen und ersetzen möchten. Drücken Sie auf ◀, um den Termin zu löschen.

5. Geben Sie über ▲▼ das Aufnahmedatum ein. Wenn Sie vor der Eingabe des Datum auf **OK** drücken, können Sie eine der folgenden automatischen Aufzeichnungsfunktionen auswählen. Benutzen Sie die Cursortasten < und > zum Auswählen und drücken Sie **OK** zur Bestätigung. **TGL(TÄGLICH)** Für eine tägliche Aufzeichnung (ausgenommen samstags und sonntags) zur gleichen Uhrzeit.

**SO~SA(Wöchentlich)** Für eine wöchentliche Aufzeichnung zur gleichen Uhrzeit.

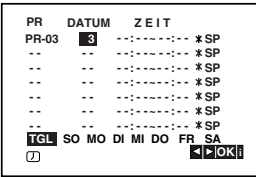

6. Geben Sie über die Tasten  $\triangle$ /V/4/ $\blacktriangleright$  den Beginn und das Ende der Aufnahme ein.

Bitte beachten Sie, dass Ihr DVD-Videorecorder eine 24-Stunden-Uhr benutzt, d. h. 1 pm wird als 13:00 angezeigt.

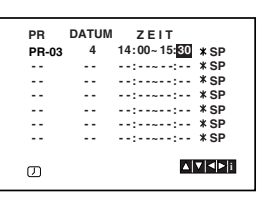

7. Drücken Sie auf ► und, benutzen Sie die Cursortasten ▲ und ▼, um VPS/PDC zu aktivieren oder zu deaktivieren.

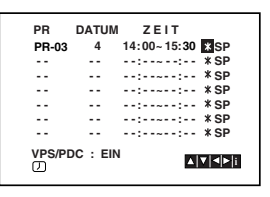

8. Drücken Sie auf ►, um die Aufnahmegeschwindigkeit auszuwählen. Drücken Sie auf ▲ oder ▼, um die gewünschte Bandgeschwindigkeit auszuwählen (SP, IP, oder

LP). Die IP-Funktion erkennt, wieviel Band übrig ist und schaltet, wenn nötig, von der SP-Geschwindigkeit auf die LP-Geschwindigkeit um, damit die Aufzeichnung beendet werden kann. Der IP-Modus ist nicht aktiviert, wenn VPS/PDC aktiviert ist.

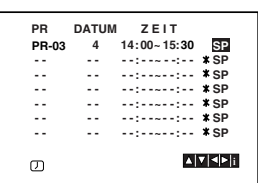

### **Programmieren des Timers über den Bildschirmdialog (Fortsetzung)**

9. Drücken Sie auf **i**, um eine neue Aufzeichung einzuprogrammieren und wiederholen Sie die Schritte 3 bis 8. Vergewissern Sie sich, dass die Daten der Termine korrekt sind. Drücken Sie zum Zurückkehren erneut auf **i**.

Wenn die Meldung **BITTE PRÜFEN** eingeblendet wird, haben Sie falsche Daten eingegeben und müssen die Eingabe korrigieren.

10. Drücken Sie 1/**I** für den Timer-Standby-Modus.

Das Timer-Symbol ( $\oslash$ ) erscheint im Anzeigefenster, während das DVD+VCR-Gerät auf die Aufnahme wartet.

11. Drücken Sie zum Beenden der Timer-Aufnahme auf 1/**I**.

Anmerkungen:

- Um die laufende Aufnahme anzuhalten, drücken Sie die Taste **U/I**.
- Das DVD+VCR-Gerät schaltet sich nach Ende der Timer-Aufnahme automatisch ab.
- Im Standby-Modus der Timer-Aufnahme kann der DVD- bzw. VCR-Modus nicht aktiviert werden. Drücken Sie 1/**I**. zum Betrieb des DVD+VCR-Gerätes. Drücken Sie dann 1/**I** erneut für die Timer-Aufnahme im Standby-Modus.
- Wenn Sie zu einem späteren Zeitpunkt die Timer-Einstellungen **löschen** oder **ändern** möchten, können Sie dies auf einfache Art folgendermaßen tun: Öffnen Sie das Timer-Menü. Wählen Sie mit Hilfe der Cursortasten  $\triangle$  und  $\nabla$  den Termin aus, den Sie **löschen** oder **ändern** möchten.

Drücken Sie auf ◀, um den Termin zu löschen ... oder:

Drücken Sie zum Ändern auf **OK** und stellen Sie über  $\triangleleft$  und  $\triangleright$  den Sender, das Datum, Beginn und Ende der Aufnahme sowie die Aufnahmegeschwindigkeit ein. Benutzen Sie die Cursortasten  $\blacktriangle$  und  $\blacktriangledown$ , um die Daten zu korrigieren.

• **ÜberlappendeTimer-Programmierung**

Vergewissern Sie sich, dass die einprogrammierten Zeiträume der Timer-Aufzeichnung nicht überlappen. Wenn Sie es tun sollten, wird der zuerst gespeicherten Sendung der Vorrang gegeben.

#### **Beispiel:**

Sendung 1 ist von 16:00 bis 17:00 einprogrammiert.

Sendung 2 ist von 16:30 bis 17:30 einprogrammiert.

(In diesem Fall wird die erste Sendung vollständig aufgezeichnet, während von der zweiten Sendung nur die letzten 30 Minuten aufgezeichnet werden.) • Um während einer Timeraufnahme eine DVD abzuspielen, drücken Sie auf **DVD**, um den DVD-Modus auszuwählen.

### **Wiedergabe einer DVD oder einer Video-CD**

#### **Wiedergabe-Setup**

- 1. Schalten Sie das Fernsehgerät ein, und stellen Sie als Videoquelle den Eingang ein, an den der DVD-Player angeschlossen wurde.
- 2. Schalten Sie das Audio-Gerät ein, und wählen Sie die mit dem DVD-Player verbundene Eingangsquelle aus.
- 3. Drücken Sie OPEN/CLOSE (≜), um das Disc-Fach zu öffnen und die Disc mit der bespielten Seite nach oben in das Fach einzulegen.
- 4. Drücken Sie OPEN/CLOSE (≜), um das Fach zu schließen.

Die Wiedergabe wird automatisch gestartet. Wenn die Wiedergabe nicht beginnt, drücken Sie  $\blacktriangleright$ .

In einigen Fällen kann stattdessen das Menü Disc angezeigt werden.

#### **DVD**

Wählen Sie mit den Tasten < ▶ ▲ ▼ den Titel/das Kapitel aus, das Sie anzeigen möchten. Drücken Sie danach ENTER, um die Wiedergabe zu starten. Drücken Sie TITLE oder DISC MENU, um zum Menübildschirm zurückzukehren.

#### **VCD**

Verwenden Sie die Zifferntasten, um den gewünschten Track auszuwählen. Mit RETURN kehren Sie zum Menü-Bildschirm zurück. Die Menüeinstellungen und Bedienungsverfahren können unterschiedlich ausfallen. Folgen Sie den Anleitungen auf den einzelnen Menü-Bildschirmen. Sie können PBC auf Aus setzen (siehe "PBC" auf Seite 20).

#### Hinweise:

- Wenn die Kindersicherung eingestellt ist und die Sicherheitsstufe der Disc höher als die des Players ist, müssen Sie das Kennwort eingeben. (Siehe "BLOCK" auf Seite 21.)
- DVDs benötigen einen Regionalcode. Der Player spielt keine Discs ab, deren Regionalcode sich von dem im Gerät gespeicherten Regionalcode unterscheidet. Dieser Player hat den Regionalcode 2.

### **Allgemeine Funktionen**

#### Hinweis:

Falls nicht anderweitig angegeben, können alle beschriebenen Funktionen mit der Fernbedienung gesteuert werden. Einige Funktionen können auch über das Setup-Menü gesteuert werden.

#### **Einen anderen TITEL ansteuern DVD**

Wenn sich mehrere Titel auf einer Disc befinden, können Sie wie folgt einen anderen Titel ansteuern: Drücken Sie bei angehaltener Wiedergabe die Taste DISPLAY und danach die entsprechende Zifferntaste (0 bis 9), oder verwenden Sie die Taste  $\blacktriangleleft / \blacktriangleright$ , um einen anderen Titel anzusteuern.

Sie können jeden Titel wiedergeben, indem Sie bei angehaltener Wiedergabe seine Nummer eingeben.

#### **Ein anderes KAPITEL/einen anderen TRACK ansteuern DVD VCD DivX**

Wenn ein Titel auf einer Disc mehrere Kapitel und eine Disc mehrere Tracks enthält, können Sie wie folgt ein neues Kapitel/einen neuen Track ansteuern:

- Drücken Sie **I<<4** oder >>I während der Wiedergabe, um das nächste Kapitel/den nächsten Track auszuwählen oder zum Anfang des aktuellen Kapitels/Tracks zurückzukehren.
- Drücken Sie zweimal kurz  $\blacktriangleleft$ , um zum vorherigen Kapitel/Track zurückzukehren.
- Um während der DVD-Wiedergabe direkt zu einem Kapitel zurückzukehren, drücken Sie DISPLAY und danach  $\blacktriangle$  /  $\nabla$ , um das Kapitel-/ Tracksymbol auszuwählen. Geben Sie danach die Kapitel-/ Tracknummer ein, oder verwenden Sie  $\blacktriangleleft$  / $\blacktriangleright$ .

#### **Suchen DVD VCD DivX**

- 1. Drücken Sie m oder M während der Wiedergabe.
- 2. Drücken Sie m oder M erneut, um die gewünschte Geschwindigkeit auszuwählen. DVD, DivX Discs;X2, X4, X16 oder X100 Video-CD; X2, X4 oder X8
- 3. Sie können den SEARCH-Modus beenden, indem Sie > drücken.

#### **Tonspurwechsel VCD**

Drücken Sie mehrmals während der Wiedergabe A.MONITOR, um einen anderen Audiokanal zu hören (Stereo, Links oder Rechts).

#### **Standbild und Bild-für-Bild-Wiedergabe DVD VCD DivX**

- 1. Drücken Sie während der Wiedergabe II auf der Fernbedienung. Setzen Sie die Wiedergabe Bild für Bild fort, indem Sie II drücken.
- 2. Sie können den Standbild-Modus beenden, indem Sie  $\blacktriangleright$  drücken.

#### **Zeitlupe DVD VCD DivX**

- 1. Drücken Sie II während der Wiedergabe. Der DVD-Player wechselt in den PAUSE-Modus.
- 2. Wählen Sie über die Taste <<<a> gewünschte Geschwindigkeit: ◀ 1/16, ◀ 1/8, ◀ 1/4, oder <1 1/2 (zurück) ooder I 1/16, I 1/8,  $\mathbf{I}$  1/4, oder  $\mathbf{I}$  1/2 (vor). Bei DivX-Discs und Video-CDs ändert sich die Zeitlupe so:  $\triangleright$  1/16,  $\triangleright$  1/8,  $\triangleright$  1/4 oder  $\triangleright$  1/2 (vor).
- 3. Um die Zeitlupe zu verlassen, drücken Sie  $\blacktriangleright$ .

#### Hinweis:

Bei Video-CDs und DivX-Discs ist keine Zeitlupe rückwärts möglich.

#### **Zufällig VCD Karaoke DVD**

- 1. Drücken Sie während der Wiedergabe oder im Stopmodus auf RANDOM. Das Gerät startet nun automatisch die Wiedergabe in willkürlicher Reihenfolge, und die Anzeige RANDOM erscheint auf dem Fernsehbildschirm.
- 2. Drücken Sie RANDOM erneut für normale Wiedergabe.

#### Tipp:

Wenn Sie die Taste **>>I** während der Random-Wiedergabe drücken, wählt das Gerät einen anderen Titel (Track) und setzt die Zufällig-Wiedergabe fort.

#### Hinweis:

Auf einer Video-CD mit PBC müssen Sie im Setup-Menü PBC ausschalten (Aus), um die Zufällig funktion zu verwenden (siehe "PBC" auf Seite 20).

#### **A-B-Passage wiederholen DVD VCD DivX**

So wiederholen Sie eine Titelpassage:

- 1. Drücken Sie am gewünschten Anfangspunkt die Taste REPEAT A-B. Auf Ihrem Fernsehbildschirm wird kurz "A \* " angezeigt.
- 2. Drücken Sie am gewünschten Endpunkt erneut die Taste REPEAT A-B. "A B" wird kurz auf dem Fernsehbildschirm angezeigt, und die A-B-Passage wird nun wiederholt.
- 3. Drücken Sie erneut REPEAT A-B, um die Wiederholung abzubrechen.

#### **Wiederholen DVD VCD DivX**

Sie können ein(en) Titel/Kapitel/Alles/Track auf einer Disc wiedergeben.

Drücken Sie während der Wiedergabe REPEAT, um einen gewünschten Wiederholungsmodus auszuwählen.

#### **DVD-Video-Discs – Wiederholung Kapitel/ Titel/Aus**

- Kapitel: Wiederholt das aktuelle Kapitel.
- Titel: Wiederholt den aktuellen Titel.
- Aus: Keine wiederholte Wiedergabe.

#### **Video-CDs, DivX-Discs – Wiederholung Track/Alle/Aus**

- Track: Wiederholt den aktuellen Track.
- Alle: Wiederholt alle Tracks auf einer Disc.
- Aus: Keine wiederholte Wiedergabe.

#### Hinweis:

- Auf einer Video-CD mit PBC müssen Sie im Setup-Menü PBC ausschalten, um die Wiederholungsfunktion zu verwenden (siehe "PBC" auf Seite 20).
- Wenn Sie einmal während der Wiedergabe Kapitel (Track) wiederholen >>I drücken, wird die wiederholte Wiedergabe abgebrochen.

#### **3D-Surround DVD VCD DivX**

Zur Erzeugung eines 3D-Surround-Effektes, der einen Mehrkanalton über zwei Stereo-Lautsprecher simuliert (wenn keine fünf+ Lautsprecher vorhanden sind, die zur Mehrkanalton-Wiedergabe normalerweise erforderlich sind).

- 1. Drücken Sie DISPLAY während der Wiedergabe.
- 2. Wählen Sie mit ▲ oder ▼ den Klang aus. Der Klang wird hervorgehoben.
- 3. Wählen Sie mit < oder ▶ "3D SUR" aus. Um den 3D-Surround-Effekt abzuschalten, wählen Sie "Normal" aus.

#### **Zeitsuche DVD VCD DivX**

Wiedergabe von einem beliebigen Zeitpunkt der Disc:

- 1. Drücken Sie DISPLAY während der Wiedergabe. Im Zeitfeld erscheint die bisherige Wiedergabezeit.
- 2. Drücken Sie ▲ / ▼, um das Uhrsymbol auszuwählen. "-:--:--" wird eingeblendet.
- 3. Geben Sie die gewünschte Startzeit in Stunden, Minuten und Sekunden ein. Falls Sie die falschen Werte eingegeben haben,drücken Sie CLEAR (0000), um die Eingabe zu löschen. Geben Sie dann die richtigen Werte ein.
- 4. Drücken Sie zur Bestätigung ENTER. Die Wiedergabe beginnt an der ausgewählten Zeit.

#### **Zoom DVD VCD DivX**

Vergrößern Sie das Videobild mit Hilfe der Zoom-Funktion.

- 1. Drücken Sie während der Wiedergabe oder Standbild-Wiedergabe ZOOM, um die Zoom-Funktion zu aktivieren. Am rechten unteren Rand des Bildes wird der viereckige Rahmen kurz angezeigt.
- 2. Bei jedem Drücken der Taste ZOOM ändert sich der TV-Bildschirm wie folgt: 100% Größe → 400% Größe → 1600% Größe → An Bildschirm anpassen → 100% Größe

An Bildschirm anpassen:

Die Bildschirmanzeige kann für die Wiedergabe eines DVD-Spielfilms geändert werden. Wählen Sie mit ▲ ▼ zwischen Normal, Erweitert und Maximum.

- 3. Verwenden Sie die Tasten < ▶ ▲ ▼, um das vergrößerte Bild.
- 4. Drücken Sie zur normalen Wiedergabe mehrmals die Taste ZOOM bzw. CLEAR ( 0000 ).

#### Hinweis:

- Die Zoom-Funktion steht eventuell nicht für alle DVDs zur Verfügung.
- Der Modus Bildschirm anpassen ist bei der Wiedergabe von DVD-Discs, VR-Discs und Spielfilmdateien möglich.

#### **Markierungssuche DVD VCD DivX**

#### **So geben Sie eine Markierung ein:**

Sie können die Wiedergabe an einer von neun gespeicherten Stellen starten. Geben Sie eine Markierung ein, indem Sie an der gewünschten Stelle auf der Disc MARKER drücken. Auf dem Fernsehbildschirm wird kurz das Markierungssymbol angezeigt. Wiederholen Sie diese Schritte, um bis zu neun Markierungen einzugeben.

#### **So rufen Sie eine markierte Szene ab oder löschen Sie:**

- 1. Drücken Sie während der Disc-Wiedergabe SEARCH. Das Menü für die Markierungssuche wird auf dem Bildschirm angezeigt
- 2. Drücken Sie innerhalb von zehn Sekunden  $\blacktriangleleft / \blacktriangleright$ , um eine Markierungsnummer auszuwählen, die Sie abrufen oder löschen möchten.
- 3. Drücken Sie ENTER. Die Wiedergabe startet ab der markierten Szene. Oder drücken Sie CLEAR (0000). Die Markierungsnummer wird aus der Liste gelöscht.
- 4. Sie können jede Markierung wiedergeben, indem Sie ihre Nummer im Menü für die Markierungssuche eingeben.

#### **Besondere DVD-Funktionen**

#### **Abfragen des Inhalts einer DVD: Menüs**

DVDs können mit Menüs ausgestattet sein, die den Zugriff auf spezielle Funktionen ermöglichen. Drücken Sie DISC MENU, um das Disc-Menü zu verwenden. Geben Sie die entsprechende Nummer ein, oder markieren Sie Ihre Auswahl mit den Tasten  $\blacktriangle \blacktriangleright \blacktriangle \blacktriangledown$ . Drücken Sie danach ENTER.

#### **Titelmenü DVD**

- 1. Drücken Sie TITLE. Wenn der aktuelle Titel ein Menü besitzt, erscheint dieses auf dem Fernsehbildschirm. Andernfalls kann das Disc-Menü eingeblendet werden.
- 2. Das Menü enthält Kamerawinkel, Tonspuren, Untertiteloptionen und Kapitel für den Titel.
- 3. Drücken Sie TITLE, um das Menü zu beenden.

#### **Disc-Menü DVD**

Drücken Sie DISC MENU, um das Disc-Menü anzuzeigen. Drücken Sie erneut die Taste DISC MENU, um das Menü zu beenden.

#### **Kamerawinkel DVD**

Wenn die DVD Szenen enthält, die mit verschiedenen Kameraeinstellungen aufgenommen wurden, ist es möglich, während der Wiedergabe in eine andere Kameraeinstellung zu wechseln. Drücken Sie während der Wiedergabe mehrmals auf ANGLE, um den gewünschten Kamerawinkel auszuwählen. Beachten Sie, dass die Nummer des aktuellen Kamerawinkels auf dem Display angezeigt wird.

#### **Tonspur wechseln DVD DivX**

Drücken Sie während der Wiedergabe mehrmals AUDIO, um eine andere Sprache oder Tonspur auszuwählen.

Bei im VR-Modus aufgenommenen DVD-RW-Discs mit einem Haupt- und einem zweisprachigen Audiokanal können Sie zwischen Hauptkanal (L), zweisprachigem Kanal (R) oder beiden (Haupt + zweisprachig) wählen, indem Sie auf AUDIO drücken.

#### **Untertitel DVD DivX**

Drücken Sie mehrmals während der Wiedergabe SUBTITLE, um die anderen Untertitelsprachen anzuzeigen.

#### Hinweis:

- Es werden nur folgende Untertitel-Dateien einer DivX-Datei angezeigt: smi, srt und sub.
- Wenn keine Informationen oder ein unlesbarer Code in der DivX-Datei enthalten ist, wird "1" usw. angezeigt.

### **Wiedergabe von Audio-CDs oder MP3-Discs**

Der DVD-Player kann auf CD-ROM, CD-R oder CD-RW vorliegende Aufzeichnungen in den Formaten MP3/WMA wiedergeben.

#### **Audio-CD**

Nachdem Sie eine Audio-CD eingelegt haben, wird auf dem Fernsehbildschirm ein Menü eingeblendet. Drücken Sie A / V, um einen Track auszuwählen, und drücken Sie danach  $\triangleright$  oder ENTER, und die Wiedergabe wird gestartet.

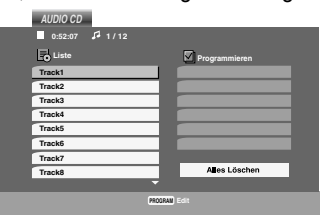

#### **MP3**

- 1. Drücken Sie ▲ / ▼, um einen Ordner auszuwählen, und drücken Sie ENTER, um den Ordnerinhalt anzuzeigen.
- 2. Drücken Sie ▲ / ▼, um einen Track auszuwählen. Drücken Sie danach  $\triangleright$  oder ENTER. Die Wiedergabe wird gestartet.

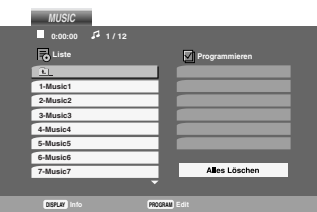

#### **ID3-TAG**

- Beim Abspielen einer Datei, die z. B. Track-Titel enthält, können diese Informationen durch Drücken auf DISPLAY angezeigt werden. [Titel, Künstler, Album, Kommentar, Genre]
- Falls keine Informationen enthalten sind, erscheint "Kein ID3-TAG" auf dem Menübildschirm.

#### Tipp:

- Wenn Sie sich in einer Dateiliste im MP3-Menü befinden und zu der Ordnerliste zurückkehren möchten, markieren Sie **E**\_mit  $\nabla / \blacktriangle$ , und drücken Sie ENTER.
- Drücken Sie DISC MENU für die nächste Seite.
- Auf einer gemischten CD mit MP3- und JPEG-Datei können Sie das Menü MP3 und das Menü JPEG wechseln. Drücken Sie TITLE, und MUSIC oder PHOTO am Menüanfang wird markiert.
- Beim Abspielen einer Datei, die z. B. Track-Titel enthält, können diese Informationen durch Drücken auf DISPLAY angezeigt werden.

#### **Die Kompatibilität von MP3-Discs und diesem Player unterliegt den folgenden Einschränkungen:**

- Abtastfrequenz: zwischen 8 48 kHz (MP3)
- Übertragungsgeschwindigkeit: zwischen 8 und 320 Kbit/s (MP3)
- Der Player kann MP3-Dateien mit anderen Dateierweiterungen als ".mp3" nicht lesen.
- Das physikalische Format der CD-R sollte ISO 9660 entsprechen.
- Bei der Aufnahme von MP3-Dateien mit einer Software, die kein Dateisystem erstellen kann (z. B. Direct-CD), ist die Wiedergabe von MP3 -Dateien nicht möglich. Wir empfehlen die Verwendung von Easy-CD Creator. Diese Software erstellt ein Dateisystem, das ISO 9660 entspricht.
- Dateinamen dürfen maximal acht Buchstaben lang sein und müssen die Erweiterung .mp3 oder .wma enthalten.
- Dateinamen dürfen keine Sonderzeichen wie beispielsweise / ? \* : " < > l usw. enthalten .
- Die Gesamtzahl aller auf der Disc enthaltenen Dateien sollte 650 nicht überschreiten.

Um eine optimale Wiedergabequalität zu erzielen, müssen die auf dem DVD-Player abgespielten Discs und Aufnahmen bestimmte technische Standards erfüllen. Für bereits bespielte DVDs werden diese Standards automatisch eingestellt. Beschreibbare Disc-Formate können viele unterschiedliche Formate aufweisen (z. B. eine CD-R mit MP3- Dateien), die bestimmte Voraussetzungen erfüllen müssen (s. o.), um die Kompatibilität bei der Wiedergabe zu gewährleisten.

**Außerdem ist zu beachten, dass für das Herunterladen von MP3-Dateien und Musik aus dem Internet eine Genehmigung erforderlich ist. Unser Unternehmen ist nicht zur Erteilung einer solchen Genehmigung berechtigt. Die benötigten Genehmigungen sind stets bei dem jeweiligen Inhaber des Urheberrechts einzuholen.**

### **Leistungsmerkmale von Audio-CDs und MP3-Discs**

### **Pause CD MP3**

- 1. Drücken Sie während der Wiedergabe II.
- 2. Drücken Sie >, ENTER oder erneut II, um zur Wiedergabe zurückzukehren.

#### **Einen anderen TRACK ansteuern CD MP3**

- 1. Drücken Sie während der Wiedergabe kurz  $\blacktriangleleft$ oder  $\blacktriangleright\blacktriangleright$ I, um den nächsten Track anzusteuern oder zum Anfang des aktuellen Tracks zurückzukehren.
- 2. Drücken Sie zweimal kurz  $\blacktriangleleft$ , um zum vorherigen Track zurückzukehren.
- 3. Wechseln Sie bei einer Audio-CD direkt zu einem beliebigen Track, indem Sie die Track-Nummer über die Nummerntasten (0-9) eingeben.

#### **Wiederholung Track/Alle/Aus**

#### **CD MP3**

Sie können ein(en) Track/Alles auf einer Disc wiedergeben.

- 1. Drücken Sie REPEAT bei der Wiedergabe einer Disc. Das Wiederholungssymbol wird angezeigt.
- 2. Drücken Sie REPEAT, um einen gewünschten Wiederholungsmodus auszuwählen.
	- Track: Wiederholt den aktuellen Track.
	- Alle: Wiederholt alle Tracks auf einer Disc.
	- Aus: Keine wiederholte Wiedergabe.

#### Hinweis:

Wenn Sie einmal, während der Track Wiedergabewiederholung, >>I drücken, wird die wiederholte Wiedergabe abgebrochen.

#### **Suchen CD MP3**

- 1. Drücken Sie <<<<<<<r >M oder Weder M während der Wiedergabe.
- 2. Drücken Sie m oder M erneut, um die gewünschte Geschwindigkeit auszuwählen: X2, X4, X8 rückwärts oder vorwärts.
- 3. Sie können den SEARCH-Modus beenden, indem  $Sie$   $\blacktriangleright$  drücken.

#### **Random (Zufällig) CD MP3**

- 1 Drücken Sie während der Wiedergabe oder im Stopmodus auf RANDOM. Die zufällige Wiedergabe startet sofort und im Menübildschirm erscheint RANDOM (Zufällig).
- 2 Drücken Sie zur normalen Wiedergabe mehrmals RANDOM, bis RANDOM nicht mehr im Menübildschirm angezeigt wird.

#### Tipp:

Wenn Sie die Taste >>I während der Random-Wiedergabe drücken, wählt das Gerät einen anderen Track und setzt die Random-Wiedergabe fort.

#### **A-B-Passage wiederholen CD**

- 1. Um eine bestimmte Passage zwischen zwei ausgewählten Punkten zu wiederholen, drücken Sie während der Wiedergabe am gewünschten Anfangspunkt auf REPEAT A-B. Auf dem Bildschirm wird das Symbol "Repeat" und "A" angezeigt.
- 2 Drücken Sie am gewünschten Endpunkt erneut die Taste REPEAT A-B. Das Symbol Repeat und "A-B" wird auf dem Menübildschirm angezeigt. Die Passage wird wiederholt wiedergegeben.
- 3 Sie können die Wiederholung der Passage beenden und zur normalen Wiedergabe zurückkehren, indem Sie erneut REPEAT A-B drücken. Auf dem Bildschirm wird das Symbol "Repeat" angezeigt.

#### **3D-Raumklang CD**

Dieses Gerät kann einen 3D-Raumklangeffekt erzeugen, der eine Mehrkanal-Audiowiedergabe anstatt mit fünf oder mehr Lautsprechern, die normalerweise für Mehrkanal-Audio in einem Heimkinosystem erforderlich sind, mit zwei herkömmlichen Stereolautsprechern simuliert.

- 1. Drücken Sie A.MONITOR während der Wiedergabe. "3D SUR." erscheint im Menübildschirm.
- 2. Drücken Sie zur normalen Wiedergabe mehrmals auf A.MONITOR, bis "3D SUR." nicht mehr im Menübildschirm angezeigt wird.

### **Programmierte Wiedergabe**

Mit der Programmfunktion können Sie Ihre Lieblingstracks beliebiger Discs im DVD-Player speichern. Es können 30 Tracks programmiert werden.

- 1. Legen Sie eine Disc ein. **Audio-CDs oder MP3-Discs:** Das AUDIO CD- bzw. MUSIC-Menü erscheint.
- 2. Drücken Sie MNL.PROG.. Das Symbol erscheint rechts neben dem Wort **E** "Programmieren" auf der rechten Menübildschirmseite.

#### Hinweis:

Drücken Sie MNL.PROG.. Das Symbol **⊜**erlischt und der Modus Programm bearbeiten wird beendet.

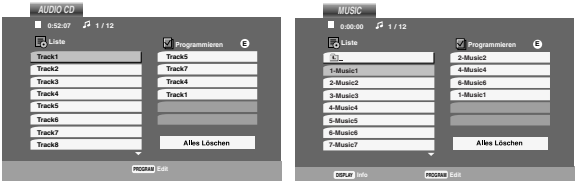

Audio-CD-Menü MP3-Menü

**Video-CD:** Drücken Sie MNL.PROG. im Stop-Modus. Das Programm-Menü erscheint. Drücken Sie zum Verlassen des Menüs erneut MNL.PROG..

#### Hinweis:

Zur programmierten Wiedergabe muss PBC bei einer Video-CD mit PBC im Setup-Menü deaktiviert werden (siehe "PBC" auf Seite 20).

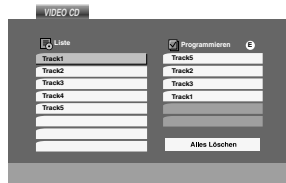

#### Video-CD-Menü

- 3. Wählen Sie einen Track aus der Liste und drücken Sie ENTER, um ihn in der Programmliste aufzunehmen. Wiederholen Sie dies, für weitere Tracks in der Liste.
- 4. Drücken Sie ►. Wählen Sie den wiederzugebenden Track aus der Programmliste.
- 5. Drücken Sie zum Starten boder ENTER. Die Wiedergabe erfolgt in der programmierten Reihenfolge der Tracks und endet nach der Wiedergabe aller Tracks in der Programmliste.
- 6. Um zur normalen Wiedergabe zurückzukehren, wählen Sie einen Track aus der AUDIO CD- (bzw. MUSIC-) Liste und drücken Sie  $\blacktriangleright$ .

#### **Programmierte Tracks wiederholen**

- 1. Drücken Sie während der Wiedergabe einer Disc auf REPEAT. Das Wiederholen-Symbol erscheint.
- 2. Drücken Sie REPEAT für den gewünschten Wiederholungsmodus.
	- Track: wiederholt den aktuellen Track
	- Alle: wiederholt alle Tracks der Programmliste.
	- Aus (Keine Anzeige): keine Wiederholung.

#### Hinweis:

Wenn Sie während der wiederholten Wiedergabe einmal  $\blacktriangleright$  drücken, wird die wiederholte Wiedergabe beendet.

#### **Track aus der Programmliste löschen**

- 1. Video-CD : Drücken Sie für den Modus Programm bearb. MNL.PROG. im Stop-Modus.
- 2. Drücken Sie auf ► um in die Programmliste zu wechseln.
- 3. Wählen Sie mit ▲ / ▼ den Track aus, der von der Programmliste gelöscht werden soll.
- 4. Drücken Sie CLEAR (0000). Wiederholen Sie diese Schritte für weitere Tracks in der Liste.

#### **Gesamte Programmliste löschen**

- 1. Befolgen Sie die Schritte 1-2 unter "Titel aus der Programmliste löschen" wie zuvor.
- 2. Wählen Sie mit ▲ / ▼ "Alles Löschen" und drücken Sie ENTER. Menübildschirmseite.Das gesamte Programm für die Disc wird gelöscht.

#### Hinweis:

Die Programmierung wird beim Auswerfen der Disc gelöscht.

### **Anzeigen einer JPEG-Disc**

Dieser DVD-Player kann Discs mit JPEG-Dateien wiedergeben.

1. Legen Sie eine Disc ein, und schließen Sie das Fach. Das PHOTO-Menü wird auf dem Fernsehbildschirm angezeigt.

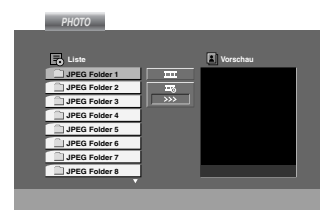

- 2. Drücken Sie  $\triangle$  /  $\nabla$ , um einen Ordner auszuwählen. Drücken Sie danach ENTER. Eine Liste von Dateien im Ordner wird angezeigt. Wenn Sie sich in einer Dateiliste befinden und zu der Ordnerliste zurückkehren möchten, verwenden Sie die Taste ▲ / ▼ auf der Fernbedienung, um **El zu markieren**, und drücken Sie ENTER.
- 3. Wenn Sie eine bestimmte Datei anzeigen möchten, drücken Sie ▲ / ▼, um eine Datei zu markieren, und drücken Sie ENTER oder $\blacktriangleright$ . Die Dateiwiedergabe wird gestartet. Die Bildschirmmeldungen, die mit der Datei angezeigt werden, können durch Betätigung der Taste **RETURN** (Verbergen) auf der Fernbedienung ausgeblendet werden. Während Sie eine Datei anzeigen, können Sie drücken, um zum vorherigen Menü (PHOTO-Menü) zurückzukehren.

#### **Diashow** UPEG

Verwenden Sie ▲ ▼ ◀ ▶, um die ■ Dia-Show zu markieren, und drücken Sie ENTER.

#### Tipps:

- Vier Geschwindigkeitsoptionen stehen zur Verfügung  $\equiv : \Rightarrow$  (Gering),  $\Rightarrow$  (Normal) und  $\Rightarrow$  (Hoch).
- Auf einer Disc mit MP3 und JPEG können Sie zwischen MP3 und JPEG wechseln. Drücken Sie TITLE und MUSIC oder PHOTO wird oben im Menü hervorgehoben.
- Drücken Sie RETURN, die Datei-Information wird ausgeblendet.

#### **Standbild JPEG**

- 1. Drücken Sie während der Diashow auf II. Der Player wechselt nun in den PAUSE-Modus.
- 2. Drücken Sie  $\blacktriangleright$  oder erneut II, um zur Diashow zurückzukehren.

#### **Zu einer anderen Datei wechseln JPEG**

Drücken Sie einmal  $\blacktriangleleft$  oder  $\blacktriangleright$  oder den Cursor (< oder ▶) während der Bildanzeige, um die nächste/vorherige Datei aufzurufen.

#### **Zoom JPEG**

Mit Zoom kann das Foto vergrößert werden. (siehe Seite 29)

#### **Bild drehen**

Drücken Sie ▲ / ▼ während der Bildanzeige, um es im bzw. entgegen dem Uhrzeigersinn zu drehen.

#### **Musik während der Bildanzeige MP3 spielen JPEG**

Bei der Dateianzeige können MP3-Dateien auf derselben Disc wiedergegeben werden.

- 1. Legen Sie die Disc mit diesen beiden Dateitypen in den Player ein.
- 2. Drücken Sie TITLE, um das PHOTO-Menü anzuzeigen.
- 3. Drücken Sie ▲ / ▼. um eine Fotodatei auszuwählen.
- 4. Wählen Sie mit  $\blacktriangleright$  /  $\nabla$  das Symbol  $\Box$  aus und drücken Sie ENTER. Die Wiedergabe beginnt, bis Sie auf STOP drücken.

#### Tipp:

Um während eines Films nur bestimmte Musiktitel anzuhören, programmieren Sie die gewünschten Tracks im Musik-Menü und verfahren Sie wie beschrieben.

#### **JPEG Die Kompatibilität von JPEG-Discs und diesem Player unterliegt den folgenden Einschränkungen:**

- Abhängig von der Größe und Anzahl der JPEG-Dateien dauert das Lesen des Disc-Inhaltes mit dem DVD-Player entsprechend länger. Wenn nach mehreren Minuten keine Bildschirmanzeige erscheint, sind einige der Dateien u. U. zu groß - verringern Sie die Auflösung der JPEG-Dateien auf unter 2 MPixel und 2760 x 2048 Pixeln und brennen Sie die Disc neu.
- Die Gesamtzahl aller auf der Disc enthaltenen Dateien und Ordner darf maximal 650 betragen.
- Manche Discs sind aufgrund ihres Zustands oder abweichender Aufzeichnungsformate nicht kompatibel.
- Alle ausgewählten Dateien müssen die Erweiterung ".jpg" haben, wenn in das CD-Layout kopiert wird.
- Dateien mit der Erweiterung ".jpe" oder ".jpeg" müssen in ".jpg" umbenannt werden.
- Dateien ohne die Erweiterung ".jpg" können nicht von diesem DVD-Player gelesen werden, auch wenn die Dateien in Windows-Explorer als JPEG-Bilddateien angezeigt werden.

### **Wiedergabe von DVD VR-Discs**

Dieses Gerät kann DVD-R/RW-Discs abspielen, die in einem DVD-Videoformat erstellt und mit einem DVD-Rekorder finalisiert wurden.

- Dieses Gerät kann DVD-RW-Discs im Videoaufzeichnungsformat (VR) abspielen.
- 1. Legen Sie eine Disc ein und schließen Sie das Fach. Das DVD-VR Menü erscheint auf dem Bildschirm.

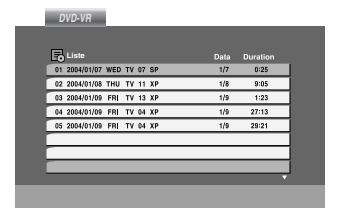

- 2. Wählen Sie mit  $\triangle$  /  $\nabla$  einen Track aus und drücken  $Sie$   $\triangleright$  oder ENTER. Die Wiedergabe beginnt.
- 3. Drücken Sie TITLE, um zum Listenmenü zu wechseln.

#### Hinweis:

- Nicht finalisierte DVD-R/RW-Discs können in diesem Player nicht abgespielt werden.
- Einige DVD-VR-Discs enthalten CPRM-Daten des DVD-Rekorders. Diese Discs werden vom Player nicht unterstützt.

#### **Was ist 'CPRM'**

CPRM ist ein Kopierschutzsystem (mit Verschlüsselung), bei dem nur 'einmalig kopierbare' Sendungen aufgenommen werden können. CPRM steht für Content Protection for Recordable Media. Dieser Player ist CPRM-kompatibel, d. h. dass 'einmalig kopierbare' Sendungen aufgenommen werden können, diese jedoch nicht kopiert werden können. CPRM-Aufnahmen können nur auf DVD-RW-Discs erstellt werden, die im VR-Modus formatiert wurden. CPRM-Aufnahmen können nur auf CPRM-kompatiblen Playern abgespielt werden.

### **Wartung und Service**

Lesen Sie die Informationen in diesem Kapitel, bevor Sie sich an einen Servicetechniker wenden.

#### **Handhabung des Geräts**

#### **Beim Versand des Geräts**

Bewahren Sie den Original-Versandkarton und das Verpackungsmaterial auf. Wenn Sie das Gerät einsenden müssen, verpacken Sie es wieder so, wie es ab Werk geliefert wurde, um es optimal zu schützen.

#### **Außenseiten sauber halten**

- Verwenden Sie keine flüchtigen Flüssigkeiten wie Insektizidsprays in der Nähe des Geräts.
- Gummi- oder Kunststoffgegenstände sollten nie längere Zeit mit dem Gerät in Kontakt bleiben. Sie hinterlassen Spuren auf der Oberfläche.

#### **Reinigen des Geräts**

Reinigen Sie den Player mit einem weichen, trockenen Tuch. Wenn die Oberfläche sehr verschmutzt ist, verwenden Sie ein mit einer milden Putzmittellösung angefeuchtetes weiches Tuch.

Verwenden Sie keine starken Lösungsmittel wie Alkohol, Benzin oder Verdünner, da sie die Oberfläche des Geräts beschädigen können.

#### **Wartung des Geräts**

Der DVD-Player ist ein Hightech-Präzisionsgerät. Wenn die optische Pickup-Linse und die Teile des Disc-Laufwerks verschmutzt oder abgenutzt sind, kann sich die Bildqualität verschlechtern.

Je nach Betriebsumgebung empfehlen wir regelmäßige Prüfungen und Wartungen nach jeweils 1.000 Stunden Betrieb.

Informationen erhalten Sie bei einem Händler in Ihrer Nähe.

### **Wiedergabe von DivX-Spielfilm-Discs**

Der DVD-Player spielt auch DivX-Discs ab.

1. Legen Sie eine Disc ein und schließen Sie das Fach. Das MOVIE-Menü wird eingeblendet.

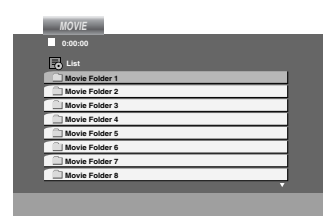

- 2. Wählen Sie mit ▲ / ▼ einen Ordner und drücken Sie ENTER. Im Ordner erscheint eine Dateiliste. Um in einer Dateiliste zur Ordnerliste zu gelangen, markieren Sie **muldatut** / ▼ auf der Fernbedienung und drücken Sie ENTER.
- 3. Um eine bestimmte Datei anzuzeigen, markieren Sie mit ▲ / ▼ eine Datei und drücken Sie ENTER  $bzw.$   $\blacktriangleright$ .
- 4. Drücken Sie zum Beenden auf  $\blacksquare$ .

#### Tipp:

- Drücken Sie DISC MENU für die nächste Seite.
- Wechseln Sie bei CDs mit MP3, JPEG- und SPIELFILM-Dateien zum Musik-, Foto- bzw. Spielfilm- Menü. Markieren Sie TITLE, MUSIC, PHOTO bzw. MOVIE im oberen Bereich des Menüs.
- Bei einem DivX-Titel aus dem Internet werden die Untertitel der Disc u. U. nicht richtig angezeigt.
- Falls das Setup-Menü für Disc-Untertitel keine DivX-Untertitel in der gewünschten Sprache enthält, werden die Untertitel u. U. nicht richtig angezeigt.

#### **Hinweis:**

Falls sich der Name der DivX-Untertiteldatei vom Namen der DivX-Datei unterscheidet, werden die Untertitel nicht angezeigt.

Das DivX-Spielfilm und DivX-Titel muss in dem gleichen Verzeichnis angeordnet.

#### **Die Kompatibilität dieses DVD-Players mit DivX-Discs unterliegt folgenden Einschränkungen:**

- Die Auflösung einer DivX-Datei muss unterhalb von 720 x 576 (BxH) Bildpunkten liegen.
- Die Länge des Dateinames des DivX-Untertitels darf 56 Zeichen nicht überschreiten.
- Falls kein gültiger Code zur Wiedergabe der DivX-Datei verfügbar ist, erscheint in der Anzeige u. U. das Symbol "\_".
- **• Falls die Anzahl der Bilder pro Sekunde mehr als 30 beträgt, ist u. U. keine normale Wiedergabe möglich.**
- **Falls die Video- und Audiostruktur der aufgezeichneten Datei nicht interleaved ist, wird nur das Bild bzw. nur der Ton ausgegeben.**
- **• Falls die Datei mit GMC aufgenommen wurde, unterstützt das Gerät nur den 1-Punkt-Aufnahmepegel.**

#### \* GMC?

GMC ist ein Akronym für Global Motion Compensation, ein Codierungswerkzeug des MPEG4-Standards. Einige MPEG4-Codierer wie DivX oder Xvid besitzen diese Option. Es gibt verschiedene GMC-Codierungs- stufen. Diese sind 1-Punkt-, 2-Punkt- oder 3-Punkt-GMC.

#### **Abspielbare DivX-Dateien**

 $\bullet$  ".avi ", ".mpg ", ".mpeg "

#### **Abspielbare Untertitelformate**

 $\bullet$  SubRip (\*.srt/\*.txt) SAMI (\*.smi) SubStation Alpha (\*.ssa/\*.txt) MicroDVD (\*.sub/\*.txt) SubViewer 2.0 (\*.sub/\*.txt) TMPlayer (\*.txt) DVD-Untertitelsystem (\*.txt) VobSub (\*.sub) > Sub/idx, Stream-Format.

#### **Abspielbare Codec-Formate**

 $\bullet$  "DIVX3.xx ", "DIVX4.xx ", "DIVX5.xx ", "XVID ", "MP43 ", "3IVX ".

#### **Abspielbare Audioformate**

- "AC3 ", "DTS ", "PCM ", "MP3 ".
	- Sampling-Frequenz: 8 bis 48 kHz (MP3)
	- Bitrate: 8 bis 320 kbps (MP3)

### **Zusätzliche Betriebsfunktionen – Videorecorder-Teil**

### **Bildschirmanzeige (F.OSD)**

Sie können einfach jederzeit zahlreiche Daten auf dem Bildschirm einblenden wie z. B. die Uhrzeit, das Bandzählwerk, die verbliebene Bandlänge ebenso wie Tag, Monat, Jahr, Wochentag, Programmnummer, Bandgeschwindigkeit und Betriebsmodus des DVD-Videorecorders. Wenn eine Aufzeichnung in Gang ist, werden diese Anzeigen nicht mit aufgezeichnet.

- 1. Drücken Sie auf **DISPLAY**, um die Anzeige einzublenden. Drücken Sie wiederholt auf **DISPLAY**, um die verschiedenen Daten nacheinander abzufragen. Das Bandzählwerk und die verbliebene Bandlänge erscheinen nur, wenn eine Kassette eingelegt ist.
- 2. Nach 3 Sekunden werden die meisten Anzeigen wieder ausgeblendet, nur die das Bandzählwerk und die verbliebene Bandlänge bleiben weiterhin eingeblendet.

Drücken Sie erneut auf **DISPLAY**, um alle Anzeigen auszublenden.

Hinweis:

Die Anzeige erfolgt nicht, wenn "f.OSD" auf "OFF" geschaltet ist.

### **Bandzählwerkspeicherfunktion**

Sie können das **digitale Bandzählwerk** anstelle der Uhrzeit einblenden, indem Sie die **DISPLAY** -Taste auf der Fernbedienung drücken. Das digitale Bandzählwerk zeigt die Positionen von Aufzeichnungen auf der Kassette an.

- 1. Drücken Sie auf **DISPLAY**. Drücken Sie auf **CLEAR** (0000), um das Zählwerk auf 0:00:00 zurückzustellen. Drücken Sie auf  $\blacktriangleright$  oder Starten Sie eine Aufnahme. Das Bandzählwerk zeigt die abgelaufene Zeit in Stunden, Minuten und Sekunden an.
- 2. Drücken Sie auf , wenn die Wiedergabe oder die Aufzeichnung beendet sind. Drücken Sie auf < Die Kassette wird zurückgespult und wird automatisch gestoppt, wenn das Bandzählwerk wieder auf 0:00:00 springt.

Hinweis:

Um zum Anfang der Kassette zurückzuspulen, drücken Sie erneut <<

### **Video-Doktor (Selbstdiagnose)**

Diese Funktion informiert Sie über eventuelle Störungen des Videorecorders. Die Fehlermeldungen erscheinen auf dem Bildschirm.

1. Drücken Sie auf **i**. Wählen Sie mit Hilfe der Cursortasten  $\triangleleft$  und  $\triangleright$   $\blacksquare$ aus.

Drücken Sie auf **OK**.

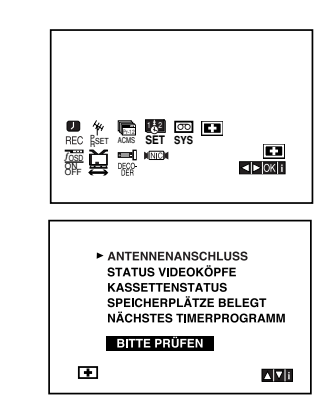

2. Benutzen Sie die Cursortasten  $\triangle$  und  $\nabla$ , um ein Problem zu untersuchen.

#### **ANTENNENANSCHLUSS** <sup>O</sup> **BITTE PRÜFEN:**

Schliessen Sie die Antenne fest an der Buchse an.

#### **STATUS VIDEOKÖPFE**

<sup>O</sup> **BITTE REINIGEN:** Reinigen Sie die Videoköpfe.

#### **KASSETTENSTATUS**

<sup>O</sup> **NICHT AUFNEHMBAR:** Legen Sie eine Kassette ein, deren Schutzlaschen noch intakt sind.

#### **SPEICHERPLÄTZE BELEGT** <sup>O</sup> **2**

Zeigt die Nummer der Timer-Aufzeichnung an.

#### **NÄCHSTES TIMERPROGRAMM**

<sup>O</sup> **PR-01 26 10:00~11:00 SP** Zeigt den gegenwärtigen Zustand der Timer-Aufzeichnung an.

3. Drücken Sie auf **i**, um den Bildschirmdialog zu schliessen.

### **Hi-Fi Stereo Ton-System**

Ihr DVD+VCR nimmt Hifi-Stereoton auf und spielt ihn ab. Des Weiteren verfügt das Gerät über einen digitalen NICAM-Stereoton-Decoder. Damit können Sie den Ton auf verschiedene Arten aufnehmen und abspielen. Videokassetten, die auf dem DVD+VCR aufgenommen wurden, haben eine normale Mono-Audiospur und zwei VHS Hifi-Stereo-Audiospuren. Diese Audiospuren ermöglichen Ihnen, Audioaufnahmen einer Fernsehsendung, eines Stereo-Audiosystems, einer Video-Disc oder eines anderen Hifi-Videorecorders in Hifi-Stereo oder im zweisprachigen Modus vorzunehmen.

1. Der digitale NICAM-Tondecoder des DVD+VCRs ermöglicht Ihnen, Sendungen mit NICAM-Ton zu genießen, sowie im Standard-Stereo-, zweisprachigen und Monoton. Die jeweilige Art des empfangenen oder aufgezeichneten Tons wird kurz für einige Sekunden auf dem Fernsehbildschirm angezeigt: **STEREO NICAM**

Der Ton wird automatisch auf den Hifi-Stereo-und Mono-Spuren der Videokassette aufgezeichnet. **BIL NICAM** 

Beide Audiokanäle werden auf den Hifi-Stereospuren aufgezeichnet. Der Primärsprachenkanal (links) wird auf der Monospur der Videokassette aufgezeichnet. **MONO**

Der Ton wird ohne Trennung auf den Hifi-Spuren und der Monospur der Videokassette aufgezeichnet.

- 2. Drücken Sie wiederholt **A.MONITOR**, bis der gewünschte Audiomodus erscheint.
- 3. Sie haben die Wahl zwischen **STEREO, LEFT, RIGHT** und **MONO**. Bei der **BIL NICAM**-Wiedergabe wird die Primärsprache über den linken Kanal ausgegeben und die Sekundärsprache gleichzeitig über den rechten Kanal, wenn die Audioausgabe auf STEREO eingestellt ist.

Die Primärsprache wird über beide Kanäle ausgegeben, wenn die Audioeinstellung **MONO** ist. Beachten Sie bitte, dass bei der Anpassung der Spurkontrolle der Hifi-Stereoton wieder zu **MONO** wechselt.

Hinweis:

Wenn unter "NIC" die Einstellung "OFF" ausgewählt ist,wird nur Monoton ausgegeben.

### **Kompatibilität mit Breitbildformat 16:9**

Dieser Videorecorder kann Sendungen im 16:9- Format aufzeichnen und wiedergeben. Um eine Sendung im Breitbildformat einwandfrei aufzuzeichnen, muss die der Fernsehsender die richtige Art von Breitbildsignal übertragen.

1. Schalten Sie Ihren Videorecorder ein. Drücken Sie auf **i**. Wählen Sie mithilfe der Cursortasten  $\triangleleft$  und  $\triangleright$  das Format aus  $\boldsymbol{\Sigma}$ . Drücken Sie auf **OK**.

2. Benutzen Sie die Cursortasten ▲/▼, um auszuwählen zwischen: **AUTO**, **4:3** und **16:9**.

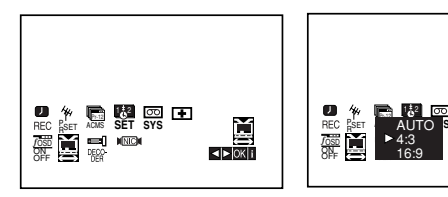

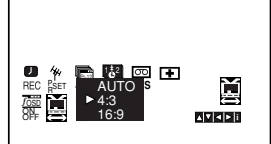

#### **AUTO**

Breitbild-Programme werden automatisch als Breitbild und normale Programme normal wiedergegeben.

**4:3**

Wiedergabe und Aufzeichnung nur im Standardformat (4:3).

**16:9:**

Wiedergabe und Aufzeichnung nur im Breitbildformat (16:9).

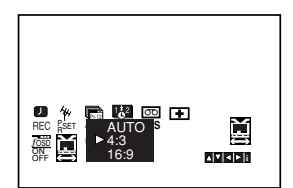

3. Drücken Sie auf **i**, um den Bildschirmdialog zu schliessen.

Um einen Film in Breitbildformat sehen zu können, muss der Videorecorder über ein SCART-Kabel mit dem Fernsehgerät verbunden sein.

### **Einstellen des Decoders**

Das Anschliessen eines Decoders für gebührenpflichtige Fernsehprogramme wie zum Beispiel DECODER und CANAL wurde bereits auf Seite 10 erläutert. Für das Aufzeichnen eines verschlüsselten Senders müssen keinerlei Einstellungen vorgenommen werden. Sie müssen nur den Sender auswählen und kurz warten, bis die Decodierung beginnt.

- 1. Drücken Sie auf **i**. Das Hauptmenü wird eingeblendet. Benutzen Sie die Cursortasten < und ►, um **DECODER** auszuwählen. Drücken Sie auf **OK**.
- 2. Benutzen Sie die Cursortasten  $\triangle$  und  $\nabla$  zum Auswählen.

**EIN:** Wenn der Decoder an die AV2-Buchse angeschlossen ist.

**AUS:** Wenn ein anderer Videorecorder an die AV2-Buchse angeschlossen ist.

3. Drücken Sie auf **i**, um den Bildschirmdialog zu schliessen.

### **Weitere Funktionen**

#### **Speicher für letzte Szene**

#### **DVD CD VCD**

Der Player speichert die letzte Szene der letzten Disc, die wiedergegeben wird. Die Szene bleibt so lange gespeichert, bis Sie die Disc aus dem Player nehmen oder ihn ausschalten. Wenn Sie eine Disc mit der gespeicherten Szene laden, wird sie automatisch aufrufen.

#### Hinweis

Dieser Player speichert die Einstellung nicht auf einer Disc, wenn Sie den Player ausschalten, bevor Sie die Wiedergabe der Disc starten.

#### **Bildschirmschoner**

Der Bildschirmschoner wird eingeblendet, wenn der DVD-Player ca. fünf Minuten im Stopp-Modus betrieben wird.

### **Von DVD auf VHS aufzeichnen**

Mit diesem Gerät haben Sie die Möglichkeit, den Inhalt einer DVD auf eine VHS-Kassette aufzuzeichnen. Drücken Sie hierfür die REC (·)-Taste.

#### Hinweis:

Wenn die DVD, die Sie kopieren möchten, urheberrechtlich geschützt ist, können Sie sie unter Umständen nicht kopieren.

- 1. **Disc einlegen** Legen Sie die Disc, die Sie kopieren möchten, ins DVD-Laufwerk ein und schließen Sie das Discfach.
- 2. **Legen Sie die VHS-Kassette ein.** Legen Sie eine VHS-Leerkassette in das Kassettenfach des Videorecorders ein.
- 3. **Kopieren Sie die DVD auf die VHS-Kassette** Drücken Sie die Taste "REC (●)".
	- Der DVD-Spieler wechselt in den Play-Modus und der Videorecorder in den Aufnahmemodus.
	- Wenn das DVD-Discmenü eingeblendet wird, müssen Sie den Kopiervorgang unter Umständen manuell durch Drücken der PLAY-Taste starten.

#### Hinweis:

Achten Sie beim Betätigen der Taste REC (·) darauf, dass sich der Spieler im DVD-Modus befindet.

#### 4. **Beenden des Kopiervorgangs**

Wenn die Widergabe der DVD abgeschlossen ist, drücken Sie ■, um das Kopieren zu beenden.

 Der Kopiervorgang muss manuell gestoppt werden, wenn die DVD abgelaufen ist. Andernfalls wird die Aufnahme unter Umständen immer wieder von vorn begonnen.

### **Von einem anderen Videorecorder aufzeichnen**

Mit diesem Gerät haben Sie die Möglichkeit, von einer externen Quelle, also z. B. einem anderen Videorecorder oder einem Camcorder, aufzuzeichnen.

#### Hinweis:

Die folgenden Anweisungen beziehen sich auf den Fall, dass dieser Videorecorder zum Aufzeichnen benutzt wird. Er wird mit VCR B bezeichnet. Das andere Gerät wird zum Abspielen benutzt und mit VCR A bezeichnet.

- 1. VCR A sollte an eine der SCART-Buchsen auf der Rückseite Ihres Geräts oder an die AV-Buchsen auf der Frontblende Ihres Geräts angeschlossen werden.
- 2. Legen Sie die zu kopierende Kassette in VCR A und eine Leerkassette in VCR B ein.
- 3. Drücken Sie AUX, bis die Buchse, von der Sie aufnehmen möchten angezeigt wird. (VCR B)

**AV 1** für Aufnahmen von der EURO AV1 SCART Buchse auf der Rückseite Ihres Geräts. **AV 2** für Aufnahmen von der EURO AV2 SCART Buchse auf der Rückseite Ihres Geräts. **AV 3** für Aufnahmen von den VIDEO IN und AUDIO (links & rechts) Buchsen auf der Vorderseite Ihres Geräts.

- 4. Um die Aufzeichnung zu starten, drücken Sie bei VCR B auf die REC (●)-Taste und bei VCR A auf die PLAY-Taste.
- 5. Zum Beenden des Kopiervorgangs drücken Sie bei beiden Videorecordern auf die **.-Taste.**

## **Referenzinformationen**

#### **Sprachencodes**

Geben Sie die Codenummer der gewünschten Sprache für die folgenden Grundeinstellungen ein: Disc Audio, Disc Untertitel, Disc Menü.

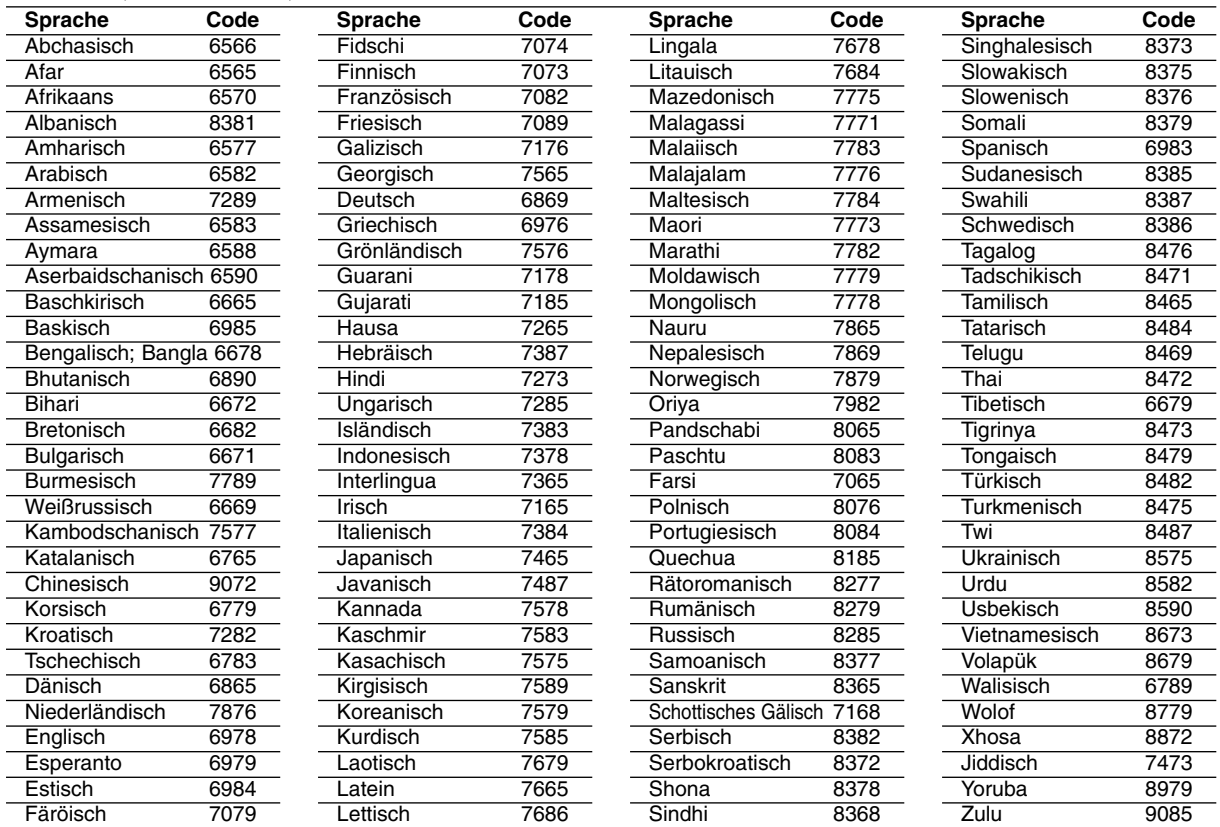

#### **Orts Code**

Geben Sie die passende Codenummer Ihres Landes ein.

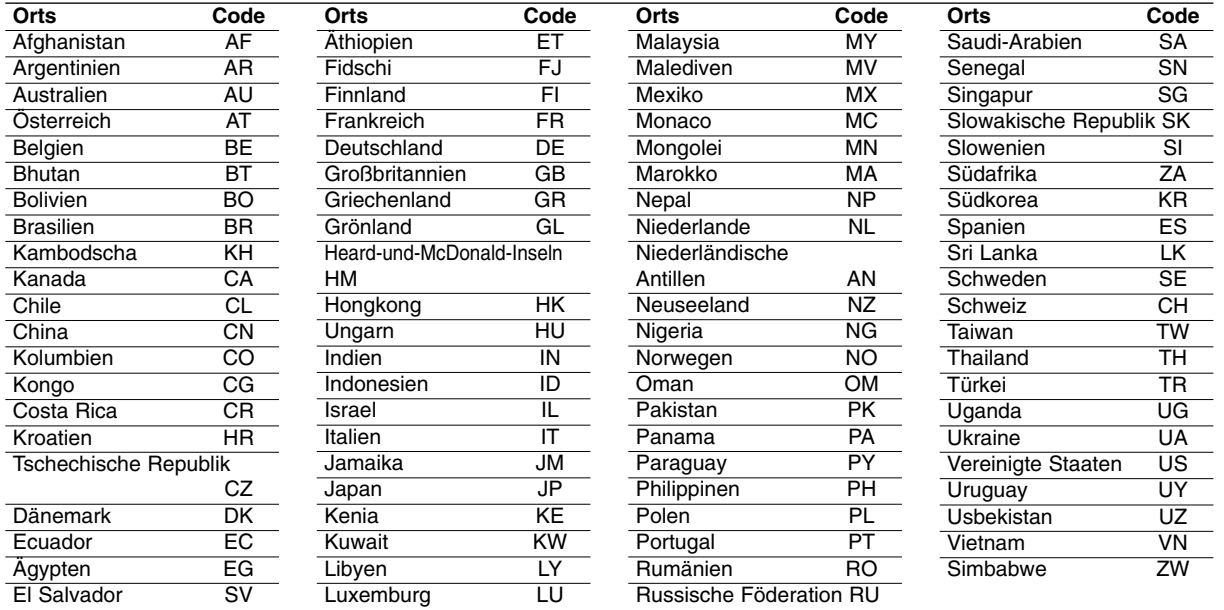

### **Störungsbehebung**

Wenn an Ihrem DVD-Spieler Störungen auftreten, lesen Sie deren mögliche Ursache bitte zunächst in der folgenden Tabelle nach, bevor Sie sich an unseren Kundendienst wenden.

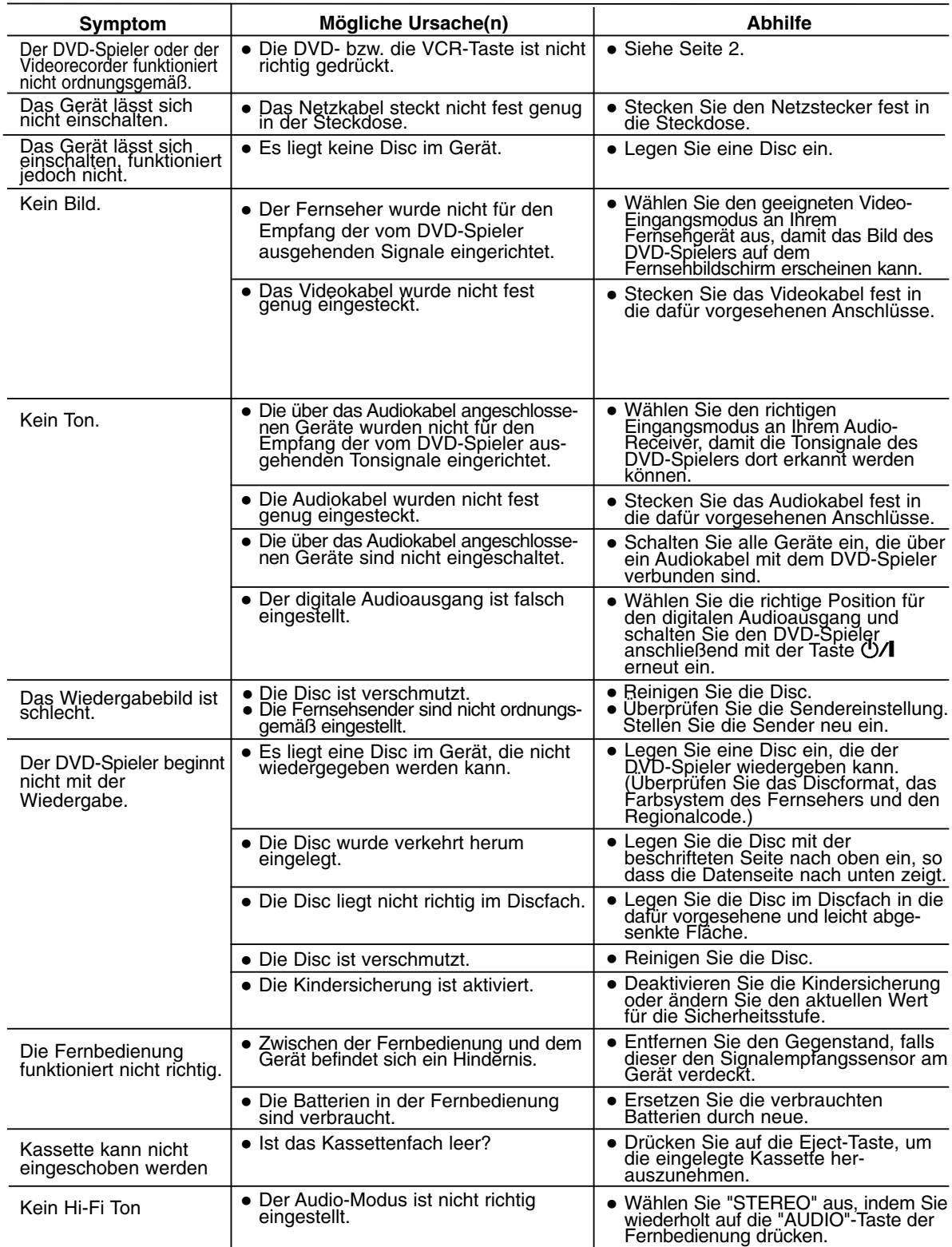

#### **Allgemein Technische Daten**

Stromversorgung and access AC 200-240V, 50 Hz Leistungsaufnahme 17W Gewicht (ca.) 4.2 kg Luftfeuchte 5 % bis 90 % Timer 24-Stunden-Anzeige

#### **System**

Signalsystem PAL

Harmonische Verzerrung Niedriger als 0.008% Dynamikbereich Mehr als 100 dB (DVD)

#### **Eingänge (VCR)**

#### **Ausgänge (DVD)**

Video-Ausgang (VIDEO OUT) 1 V p-p 75 Ω, negativer sync

#### **Ausgänge (VCR)**

Abmessungen (ca.) 430 X 78.5 X 265 mm (b x h x t) Betriebsbedingungen 5°C bis 35°C (41°F bis 95°F) HF-Modulator UHF 22-68 (Einstellbar)

Laser Halbleiterlaser, Wellenlänge 650 nm Videokopf 6-Kopf-Doppel-Azimut, Wendelabtastungssystem Abtastfrequenz DVD (PCM 96 kHz): 8 Hz bis 44 kHz DVD (PCM 48 kHz): 8 Hz bis 22 kHz CD: 8 Hz bis 20 kHz Signal-Rauschabstand Mehr als 100dB (nur an den ANALOG OUT Anschlüssen) Mehr als 95 dB (CD)

Audio -6.0dBm, mehr als 10 kΩ (SCART)  $-6.0$ dBm, mehr als 47 kΩ (RCA) Video 1.0 Vp-p, 75 ohms, unsymetrisch (SCART/RCA)

Audio-Ausgang (Coaxial Audio) 0,5 V (p-p), 75 Ω, Stecker RCA x 1 Audio-Ausgang (Analog Audio) 2,0 V rms (1 KHz, 0 dB), 600 Ω, Stecker RCA (linker [L], rechter [R])x2/ SCART (an TV)

Audio -6.0dBm, niedriger als 1 kΩ (SCART) Video 1.0Vp-p, 75 ohms, unsymetrisch (SCART)

Änderungen, die dem technischen Fortschritt dienen, bleiben auch ohne vorherige Ankündigung vorbehalten.

Hergestellt unter Lizenz der Dolby Laboratories. "Dolby" und das Doppel-D-Symbol sind Warenzeichen der Dolby Laboratories.

"DTS" und "DTS Digital Out" sind Warenzeichen der Digital Theater Systems, Inc.

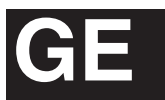

# **JVC**

 $©$  2005 Victor Company of Japan, Limited

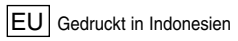

P/NO : 3834RV0038F

Download from Www.Somanuals.com. All Manuals Search And Download.

Free Manuals Download Website [http://myh66.com](http://myh66.com/) [http://usermanuals.us](http://usermanuals.us/) [http://www.somanuals.com](http://www.somanuals.com/) [http://www.4manuals.cc](http://www.4manuals.cc/) [http://www.manual-lib.com](http://www.manual-lib.com/) [http://www.404manual.com](http://www.404manual.com/) [http://www.luxmanual.com](http://www.luxmanual.com/) [http://aubethermostatmanual.com](http://aubethermostatmanual.com/) Golf course search by state [http://golfingnear.com](http://www.golfingnear.com/)

Email search by domain

[http://emailbydomain.com](http://emailbydomain.com/) Auto manuals search

[http://auto.somanuals.com](http://auto.somanuals.com/) TV manuals search

[http://tv.somanuals.com](http://tv.somanuals.com/)